UNIVERSIDADE FEDERAL DO ABC BACHARELADO EM CIÊNCIA DA COMPUTAÇÃO

**RELATÓRIO DO ESTÁGIO SUPERVISIONADO III**

## **ESTÁGIO EM DESENVOLVIMENTO DE SISTEMA PARA USO INTERNO NA AGÊNCIA CADARIS E AGILE MASTER NO TIME DE SERVIÇO DE ATENDIMENTO EDITORIAL NA FTD EDUCAÇÃO**

**RAFAEL CARDOSO DA SILVA**

**Orientador: Prof. Dr. Daniel Morgato Martin**

**Santo André, 2019**

## **RAFAEL CARDOSO DA SILVA**

## **ESTÁGIO EM DESENVOLVIMENTO DE SISTEMA PARA USO INTERNO NA AGÊNCIA CADARIS E AGILE MASTER NO TIME DE SERVIÇO DE ATENDIMENTO EDITORIAL NA FTD EDUCAÇÃO**

Relatório do Estágio apresentado ao Curso de Bacharelado em Ciência da Computação como requisito parcial para obtenção do grau de Bacharel em Ciência da Computação

Orientador: Prof. Dr. Daniel Morgato Martin

**Santo André, 2019**

## **DEDICATÓRIA**

Dedico este trabalho realizado aos meus familiares e amigos que depositaram confiança desde o início para a realização deste meu projeto.

## **AGRADECIMENTOS**

Aos meus pais pela confiança e apoio nas dificuldades enfrentadas durante todo o período da graduação.

Meus agradecimentos à agência Cadaris, principalmente a Diretora Comercial, que propôs essa oportunidade de alinhar meus conhecimentos obtidos na Universidade Federal do ABC no ambiente corporativo, além de crescimento pessoal e profissional.

Meus agradecimentos também à FTD Educação, principalmente ao Coordenador de Desenvolvimento, pela confiança a mim depositado para liderar o time e melhor atender as necessidades do Editorial.

A Ingrid Ferreira Costa pela paciência e força em sempre me ajudar a revisar este relatório.

Aprendizado é isso: de repente, você compreende alguma coisa que sempre entendeu, mas de uma nova maneira.

Doris May Lessing

#### **RESUMO**

O presente relatório descreve as atividades realizadas durante o período de Estágio Curricular Obrigatório do Curso Superior de Bacharelado em Ciências da Computação oferecido pela UFABC - Universidade Federal do ABC. O objetivo geral do estágio consistiu no desenvolvimento completo de um sistema ERP (Planejamento dos Recursos da Empresa), da Proposta Comercial e de outros processos administrativos para a empresa Cadaris Comunicação.

A justificativa para o projeto é que o sistema atual contratado pela organização é ineficiente, desta forma, há necessidade do desenvolvimento de um novo sistema exclusivo que possa suportar os novos moldes da empresa, a fim de substituir esta ferramenta defasada. O novo sistema foi desenvolvido em PHP em conjunto com o *framework* Laravel.

Iniciou-se o estágio com reuniões periódicas com a intenção de apresentar todas as regras de negócio da empresa e projetar o novo sistema para apoiar os processos administrativos. Após isso, houve o estudo necessário para a implementação do sistema, implantação e treinamento de seus usuários na empresa.

Posteriormente contratado pela FTD Educação para ser *Agile Master* do time de suporte ao Serviço de Atendimento Editorial. Na qual é relatado o desenvolvimento de uma ferramenta para apoiar a pesquisa iconográfica utilizando o Scrum, uma metodologia de desenvolvimento ágil.

#### **ABSTRACT**

This report describes the activities conducted during the period of internship at *Cadaris Comunicação* and *FTD Educação*. This report fulfills a requirement for attaining the degree of Bachelor of Computer Science at *Universidade Federal do ABC*. The main objective of the internship consisted in the development of a complete ERP system (Enterprise Resource Planning), and of the Commercial Proposal and other administrative processes, for the company Cadaris Comunicação.

The justification for the project is that the previous system used by the organization was inefficient, therefore, there was a need for a new, exclusive system that would better conform to the needs of the company and replace their outdated tool. The new system was developed in PHP in conjunction with the Laravel framework.

The intership started with periodic meetings with the intention of presenting all the company's business rules. Afterwards, the meetings were necessary to design the new system that is curretly used for all administrative processes. After this, I conducted the necessary study for the implementation of the system, deployment and training of its users in the company.

Subsequently, I was hired by FTD Educação to be the Agile Master of the support team to the sector called *Serviço de Atendimento Editorial*. In this position I supervised the development of a tool to support research and use of iconographic items in books and other media. We usied Scrum, an agile development methodology during the development process.

## **Lista de Figuras**

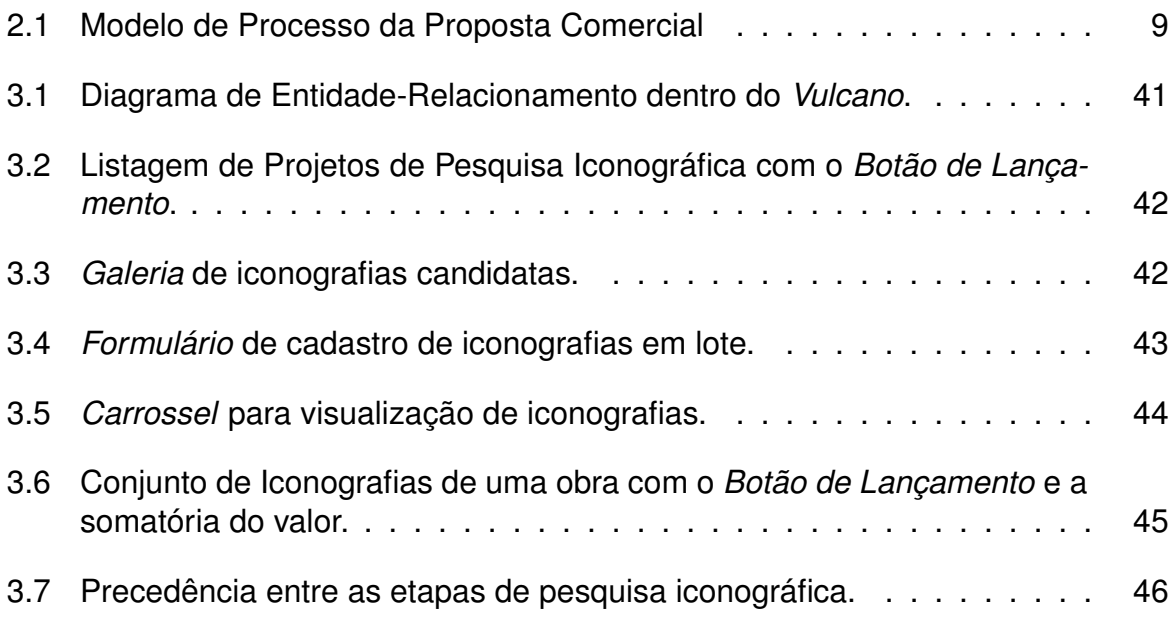

## **Sumário**

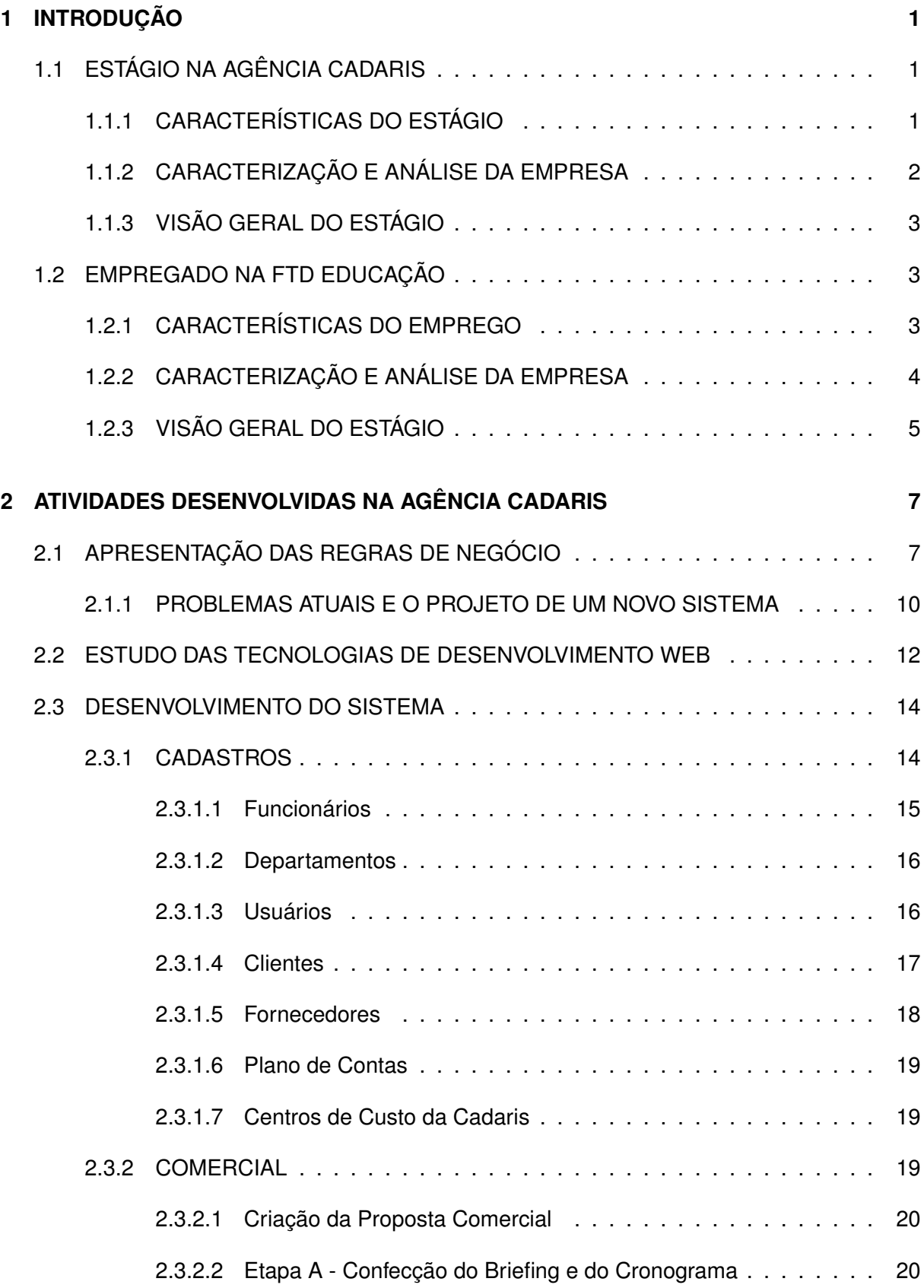

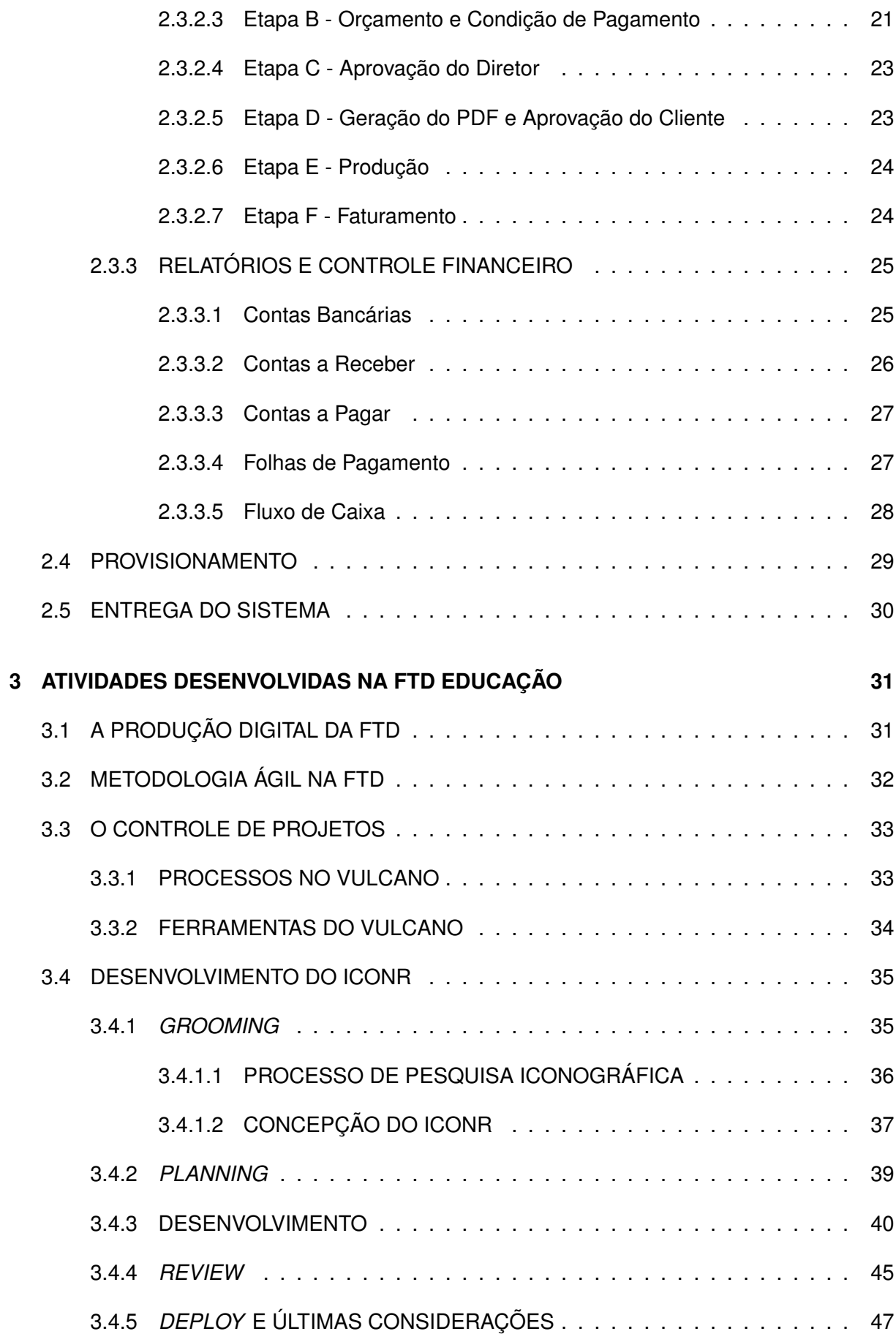

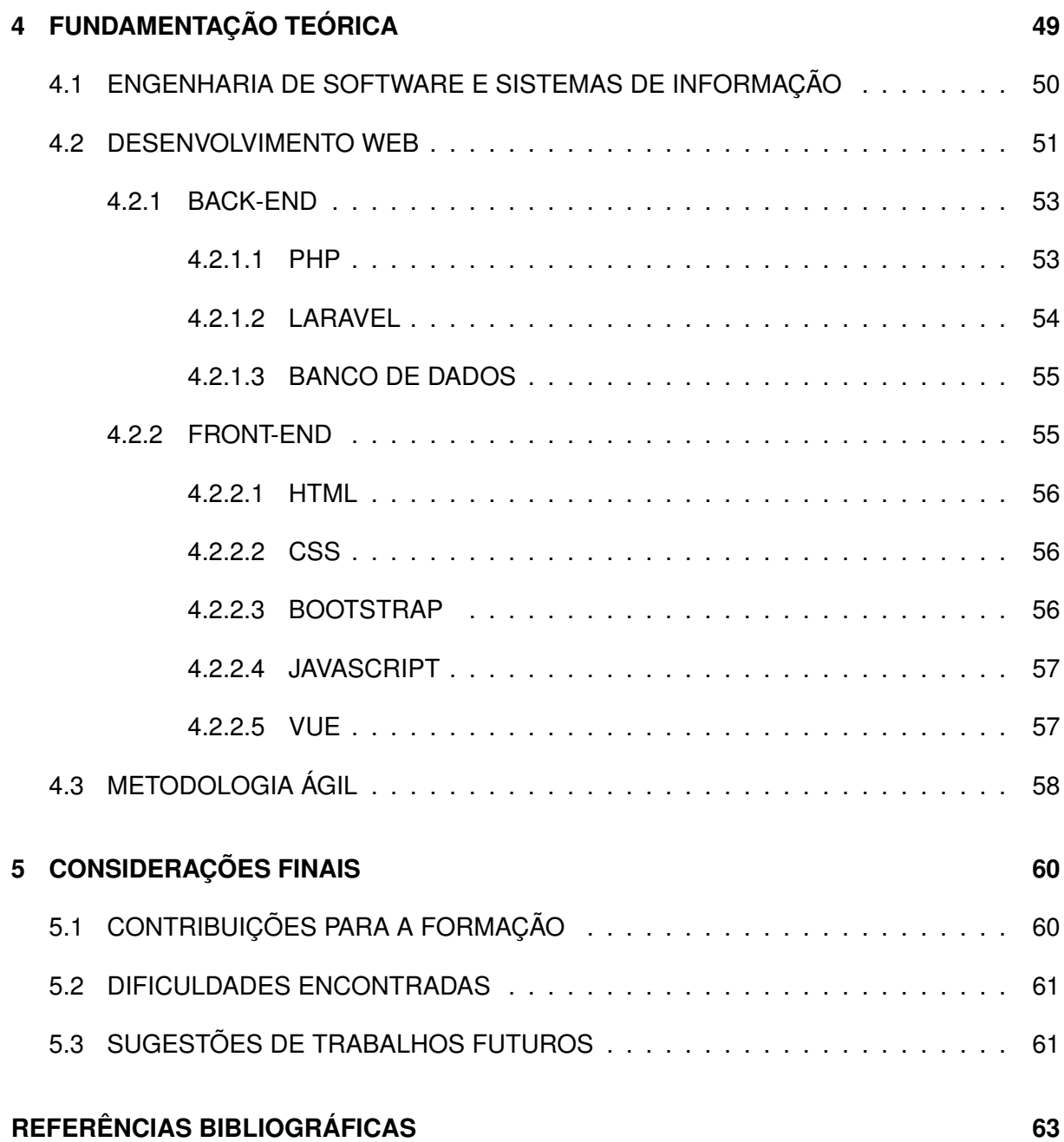

## <span id="page-11-0"></span>**1 INTRODUÇÃO**

O estágio é uma atividade fundamental para a formação do aluno que está matriculado em um curso de nível superior, já que o discente tem a possibilidade de fazer uma aliança entre os conhecimentos adquiridos durante o período de graduação com a experiência vivencial no ambiente corporativo.

Além de agregar a responsabilidade de ter uma profissão, o estágio permite que o aluno desenvolva habilidades que são essenciais no mercado de trabalho, tais como liderança, trabalhar em equipe, resiliência, entre outros, através de situações e desafios que possam vir ocorrer dentro da organização e de suas responsabilidades.

O estágio é uma tarefa supervisionada por um orientador, e a descrição e avaliação do aluno quanto às suas atividades, conhecimentos adquiridos e habilidades desenvolvidas são relatados em um relatório.

Este relatório tem por objetivo descrever as atividades e os produtos obtidos durante a disciplina de Estágio Supervisionado em duas empresas. Nesta seção, apresenta-se a caracterização dos estágios, das empresas, uma visão geral do estágio e a organização geral deste documento.

## <span id="page-11-1"></span>**1.1 ESTÁGIO NA AGÊNCIA CADARIS**

## <span id="page-11-2"></span>**1.1.1 CARACTERÍSTICAS DO ESTÁGIO**

A modalidade deste estágio foi realizado em *Home Office*[1](#page-11-3) , que também pode ser definido como um trabalho remoto ou teletrabalho. O estágio foi realizado na Cadaris Comunicação [\[7\]](#page-73-1). A jornada de trabalho é de segunda à sexta-feira, desempenhando 6 horas diárias, totalizando 30 horas semanais, com a gratificação de uma bolsa de R\$ 1.100,00 por mês.

<span id="page-11-3"></span>Por se tratar de um *Home Office*, proporcionou ao discente um horário flexível <sup>1</sup>Escritório em casa, em uma tradução livre do inglês, trabalho que é realizado em espaço alternativo ao escritório de uma empresa.

de trabalho fazendo com que ele tenha autonomia para conciliar seu trabalho com as suas outras atividades. A comunicação com a empresa foi mantida através de e-mails e ligações via telefone e *Skype*.

<span id="page-12-0"></span>O objetivo geral deste estágio é o desenvolvimento de um projeto de uso interno para a empresa.

## **1.1.2 CARACTERIZAÇÃO E ANÁLISE DA EMPRESA**

O estágio foi iniciado no dia 01 de agosto de 2016 até dia 31 de maio de 2017, contratado pela Cadaris Comunicações, CNPJ 01.556.009/0001-46, que é uma agência de publicidade e está localizada na R. Dr. Thirso Martins, 100, cj 303, CEP: 04120- 050, Vila Mariana, São Paulo - SP, telefone: (11) 5571-9142.

Fundada em 11 de novembro de 1996, pelos sócios Maristela Harada e Frederico Pimenta, a Cadaris Comunicação é formada por profissionais de diferentes áreas da comunicação, o que proporciona mais eficácia e agilidade. Trabalhando com ética e transparência, de forma responsável e comprometida. Produzindo com qualidade e criatividade, sempre com respeito aos prazos acordados.

A Cadaris é uma agência de comunicação com atuação nas áreas de:

- **EDITORIAL** Desenvolvimento de conteúdos editoriais baseado em planejamento, organização e processos de jornalismo, como produtos: revistas, informativos, enews, jornal-mural, guias e relatórios, manuais, cartilhas, etc.
- **ESTRATÉGIA** Criação de campanhas e peças de comunicação dirigida, comunicação interna, incentivo de vendas e marketing de relacionamento.
- **PUBLICIDADE** Assertividade em briefing, agilidade e criatividade, produzindo: Anúncios, materiais de ponto de venda, materiais promocionais, apresentações de produtos e campanhas, *hotsites*, e entre outros.
- **WEB** Levantamento de requisitos e necessidades, arquitetura da informação, design de projeto e desenvolvimento web.

<span id="page-13-0"></span>Entre os principais clientes da Cadaris estão: Colgate-Palmolive, Biotropic, ABO, TAM e Mattel.

## **1.1.3 VISÃO GERAL DO ESTÁGIO**

Durante o primeiro mês, o estagiário foi introduzido com o funcionamento da agência enfatizando a familiarização das regras do negócio e foi apresentado as ferramentas atuais utilizadas para apoiar a administração da empresa. A fim de desenvolver um *software* de Sistema de Gestão Empresarial substituto para uso interno da Cadaris.

Após este período, foi feito o estudo das tecnologias que seriam utilizadas para o desenvolvimento deste sistema proposto que já estavam sendo discutidas desde o início do estágio.

Em seguida, iniciou-se a implementação do sistema com foco inicial no *Backend* que foram seguidas em três etapas: Desenvolvimento do Cadastro de Recursos e algumas rotinas administrativas; Processo Comercial; Geração de Relatórios e Controle Financeiro.

<span id="page-13-1"></span>Por fim, foi realizado a implantação do sistema em duas etapas, incluindo também o treinamento de seus novos usuários e ajustes finais.

## **1.2 EMPREGADO NA FTD EDUCAÇÃO**

## <span id="page-13-2"></span>**1.2.1 CARACTERÍSTICAS DO EMPREGO**

As atividades na empresa foram iniciadas com a contratação do discente como Pessoa Jurídica com o propósito de prestar serviços dentro das dependências da empresa que iniciaram a partir do dia 1 de junho de 2017.

O cargo atribuído foi de Analista de Desenvolvimento Júnior, dentre as responsabilidades propostas, a principal, foi atender atender as demandas de programação *Back-end* de novos componentes a serem integrados no sistema *Controle de Projetos* (codinome *Vulcano*) do Editorial da FTD.

Conforme a dedicação prestada e as habilidades desenvolvida do discente durante o desenvolvimento dos primeiros novos componentes, e por necessidade, foi formado um time para dar suporte exclusivo para o *Vulcano*. Em que o discente se tornou o líder com a finalidade de conduzir um papel de metodologia ágil nesta equipe.

Posteriormente, foi contratado em regime de CLT para atuar no setor Editorial. Desenvolvendo atividades de liderança, participando efetivamente de reuniões de time, sendo responsável pela programação junto aos outros desenvolvedores da equipe a fim de compartilhar conhecimentos e revisar as realizações da equipe de trabalho.

<span id="page-14-0"></span>O objetivo geral deste emprego é liderar a manutenção do *Vulcano* e o desenvolvimento dos seus novos componentes.

## **1.2.2 CARACTERIZAÇÃO E ANÁLISE DA EMPRESA**

O vínculo empregatício na Editora FTD S/A iniciou-se no dia 5 de maio de 2018 e estende-se até atualmente. Empresa registrada pelo CNPJ: 61.186.490/0026-05, localizada na R. Manoel Dutra, 225, Bela Vista, São Paulo - SP, telefone: (11) 3596 – 6000.

Fundada em 1902 pelos Irmãos Maristas, a FTD é uma editora brasileira referência no mercado pela produção e oferta de soluções educacionais.

A nomeação "FTD" foi dada com o propósito de fazer uma homenagem a *Frère Théophane Durand* que durante os anos de 1883 e 1907 esteve à frente da Congregação Marista como Superior Geral. Ele incentivou os Irmãos durante a sua gestão a escrever livros educacionais, obras que mais tarde vieram a pertencer a Coleção de Livros Didáticos FTD. Esse trabalho resultou em um enorme estímulo para a produção de mais obras didáticas e expansão deste negócio, marcando os Maristas como exemplos de educadores no nosso país [\[2\]](#page-73-2).

Os valores da FTD sempre estiveram correlacionados com a sua missão de

transformar a sociedade a partir do conteúdo educacional e cultural adequado e inovador, por isso é uma organização que valoriza o espírito de família entre seus colaboradores e clientes, amor ao trabalho durante o desenvolvimento das atividades, espiritualidade, justiça, presença significativa no mercado como forma de inspirar os colaboradores e clientes, e simplicidade para manter a transparência e autenticidade do trabalho desenvolvido [\[2\]](#page-73-2).

No século passado, a FTD foi a primeira editora de livros didáticos a cobrir todas as áreas de ensino. Além disto, grandes nomes da literatura tiveram suas primeiras obras publicadas pela editora, como por exemplo, Maurício de Sousa, referência da literatura infantil, que publicou os livros *Piteco, Penadinho e Astronauta* [\[2\]](#page-73-2).

A FTD atua no mercado com os seguintes segmentos:

- **LIVROS DIDÁTICOS** Produção de obras interdisciplinares de caráter pedagógico para serem utilizados em instituições de ensino.
- **APOIO DIDÁTICO** Produção de obras didáticas, pedagógicas e literárias, entre outros materiais de apoio à prática educativa de ensino formal e informal.
- **LITERATURA** Produção de obras literárias compostas por histórias fictícias ou não, no formato de poesia, em versos e em prosa. Classificados conforme sua escrita: romances, contos, artigos, ensaios, relatos jornalísticos, peças de teatro, histórias infantis, entre outros.
- **FTD DIGITAL** A FTD oferece as suas obras em diferentes formatos digitais: PDFs, ePubs, LEDs, iBooks e Apps, com o propósito de facilitar a relação de jovens e adultos com os estudos e a literatura no geral. Além disto, oferece um ambiente online que permite que os alunos tenham acesso a provas e simulados para resolução, preparados pelos seus professores.

## <span id="page-15-0"></span>**1.2.3 VISÃO GERAL DO ESTÁGIO**

Este relatório contempla o período do desenvolvimento de um novo componente para apoiar as Pesquisas Iconográficas, uma etapa muito importante durante o desenvolvimento de um livro.

Foi iniciado realizando o levantamento de requisitos necessários a partir de uma entrevista com a Coordenadora da Iconográfia e o Coordenador do Fluxo Editorial. Na sequência, a equipe realizou o refinamento, planejamento, e por fim, o desenvolvimento do mesmo.

Sendo assim, este novo componente permitiu que todo o processo fosse realizado pelo *Controle de Projetos* obtendo como resultado um grande ganho durante o gerenciamento de processos, já que anteriormente, esse trabalho era feito manualmente por planilhas e compartilhamento de arquivos via rede.

# <span id="page-17-0"></span>**2 ATIVIDADES DESENVOLVIDAS NA AGÊNCIA CADARIS**

Esta seção tem como objetivo detalhar as atividades desenvolvidas durante o estágio supervisionado. Apresentando as atividades de aprendizagem; o desenvolvimento do projeto; e sua aplicação.

## <span id="page-17-1"></span>**2.1 APRESENTAÇÃO DAS REGRAS DE NEGÓCIO**

A administração de uma empresa é formada por diversos processos administrativos, que podem ser descritos em um conjunto de atividades que podem ser independentes e/ou relacionadas entre si, e que tem o papel de transformar todos os insumos advindos do trabalho em produtos e serviços que atendem as necessidades dos clientes e que são dotados de valor. Em apoio a cada processo são empregados diversas ferramentas tecnológicas. Entretanto, todas as empresas tendem a se evoluírem com o tempo, assim suas regras de negócio e seus processos evoluem juntos, e as suas ferramentas devem ser adaptadas ao novo modelo.

Em um dado momento na Cadaris, um software que apoia um dos seus principais processos administrativos, especificamente o de Propostas Comerciais, deixou de satisfazer as novas regras de negócio da empresa. Após inúmeras reclamações e *feedbacks* da Cadaris ao proprietário do *software* não serem corretamente atendidas. Então, foi decidido pelo desenvolvimento de um novo sistema exclusivo que possa suportar os novos moldes da empresa, a fim de substituir esta ferramenta defasada.

Portanto, o desenvolvimento deste novo sistema foi a principal responsabilidade dada neste estágio. Iniciando pela sua concepção e formalização, com o apoio de documentações como diagramas e modelos de processos.

O processo de Propostas Comerciais é realizado utilizando um sistema contratado desde 2013, este é instalado localmente em um servidor nas dependências da empresa para somente acesso local dos funcionários. O sistema foi desenvolvido

em ASP<sup>[2](#page-18-0)</sup> com integração ao banco de dados Microsoft SQL Server<sup>[3](#page-18-1)</sup>. E este apresenta muitos problemas, pois não se adapta aos novos padrões de desenvolvimento WEB, assim prejudicando, e muito, a experiência do usuário, por motivos que serão espanados a seguir.

Uma proposta comercial é iniciada com o contato do cliente para o setor de atendimento da Cadaris, no qual, o atendente irá realizar o cadastro de um *job*[4](#page-18-2) , preenchendo os dados necessários, em seguida é confeccionado o *briefing*[5](#page-18-3) com um cronograma estimado sobre a produção deste *job*. E por fim, o atendimento requisita um orçamento para o departamento responsável pelo financeiro da empresa.

Um funcionário do financeiro é encarregado de elaborar uma estimativa de custo para a realização deste *job*. A estimativa é composta por dois tipos de custos: Internos e de Operacionalização. A estimativa de Custos Internos é montada com base em horas por tipo de serviço (Planejamento, Atendimento, Redação, Arte, Tráfego e Estratégia). A estimativa de Custos de Operacionalização refere-se à contratação de serviços de terceiros. Também é especificado o prazo e as condições de pagamento.

Logo após, é gerado um documento PDF<sup>[6](#page-18-4)</sup> com esta estimativa e outros dados importantes à respeito do orçamento em que é enviado para a diretoria comercial aprovar e assim retornar para o atendimento. Caso contrário, será devolvido para o financeiro para realizar as alterações exigidas pela diretoria.

Para concluir a etapa de Proposta Comercial, o atendimento retorna ao cliente com o orçamento para este ser aprovado por ele, a fim de dar início à produção do *job*. Caso contrário, é solicitado alterações retornando para o *briefing*, ou então o *job* é arquivado se haver desistência do cliente em contratar a agência.

<span id="page-18-0"></span><sup>2</sup>ASP, abreviação para *Active Server Pages*, também conhecido atualmente como ASP Clássico, é uma estrutura de bibliotecas básicas (e não uma linguagem) para processamento de linguagens de script no lado servidor para geração de conteúdo dinâmico na Web.

<span id="page-18-1"></span><sup>3</sup>Sistema gerenciador de Banco de dados relacional desenvolvido pela Microsoft.

<span id="page-18-3"></span><span id="page-18-2"></span><sup>4</sup>Trabalho, em inglês, trata-se do projeto a ser desenvolvido pela agência.

<sup>5</sup>O *briefing* é um documento onde constam as informações do cliente com seus requisitos, a descrição do público-alvo e dos objetivos do cliente.

<span id="page-18-4"></span><sup>6</sup>PDF (Portable Document Format) é um formato de arquivo, desenvolvido pela Adobe Systems para representar documentos de maneira independente do aplicativo.

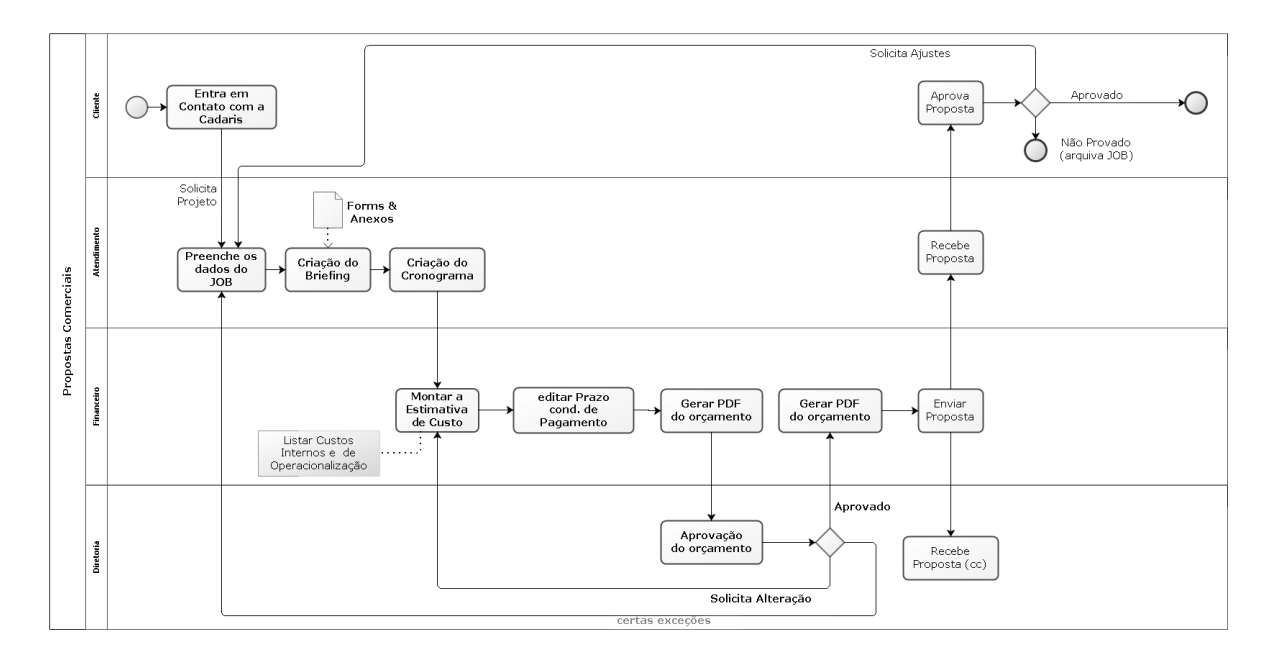

Pode-se ver na Figura a seguir, o modelo de processo da Proposta Comercial.

<span id="page-19-0"></span>Figura 2.1: Modelo de Processo da Proposta Comercial

A etapa de Produção do *job* é realizado pelo setor de produção da Cadaris, utilizando técnicas e outras ferramentas especificas para o serviço desejado, como o *Trello*[7](#page-19-1) para o gerenciamento do processo de produção. Concluido a produção do *job*, o produto/serviço é entregue ao cliente. E para finalizar, o *job* é encaminhado para o faturamento.

Também há outras rotinas administrativas que este projeto pretende abranger, já que são realizadas em um processo não automatizado, com o auxílio de planilhas eletrônicas:

- Contas a receber;
- Contas a pagar;
- Controle RH:
	- **–** Folha de pagamento;
	- **–** Salário;
	- **–** Férias;
	- **–** Faltas/Atrasos;

<span id="page-19-1"></span> $7$ Ferramenta de gerenciamento de projetos em listas extremamente versátil, utilizando o método de *Kanban* para indicar o andamento dos fluxos de produção.

- **–** Folgas;
- **–** Horas Extras;
- **–** Vale Refeição;
- **–** Vale Transporte;
- Controle de Contratos;
- Cotação de Fornecedores;
- Relatórios:
	- **–** Relatório de Comissão;
	- **–** Relatório de Classificação de Receita;
	- **–** Relatório de Classificação de Despesa;
	- **–** Relatório Financeiro (Fluxo de Caixa);

## <span id="page-20-0"></span>**2.1.1 PROBLEMAS ATUAIS E O PROJETO DE UM NOVO SISTEMA**

Para compor a Proposta Comercial, este sistema contratado apresenta muitos problemas pelo qual os funcionários devem enfrentar. Resultando em empecilhos para a boa usabilidade e atrapalhando a performance do funcionário. Nesta seção será apontado defeitos do sistema atual e melhorias de recursos necessárias que o novo sistema deverá ter.

O sistema atual tenta ser generalista para suportar inúmeras áreas da empresa e agências com regras de negócio distintas. Assim, muitos de seus módulos se tornam ineficientes para atuar nos novos modelos de negócio, com muitos campos redundantes, ou sem funcionalidade, e não conta com operações automatizas. Um dos problemas mais comuns e sérios que ocorrem é que elementos importantes tem sua relação baseada na inserção manual de códigos identificadores para realizar a vinculação de um objeto a outro. Assim, de um ponto de vista da experiência do usuário, atrapalha a usabilidade do sistema e facilita o erro humano.

Para o preenchimento do *Briefing*, além de um campo para a escrita livre, são necessários formulários especializados para os tipos de *jobs* que a agência realiza, facilitando e padronizando a confecção destes *Briefings*. O Cronograma é elaborado manualmente, então se faz necessário a incorporação de alguma ferramenta de simples utilização para a elaboração do cronograma estimado, pelo atendente para a realização do *job*.

Para a transferência do *job* cadastrado de um departamento para outro, durante a passagem das etapas, no sistema atual é necessário realizar um *PIT*[8](#page-21-0) , que é livre para enviar para qualquer pessoa. Mas, visto que a Proposta Comercial da Cadaris segue uma ordem pré-estabelecida de etapas e departamentos envolvidos, então a adoção de um sistema mais especializado é uma ótima solução para agilizar o processo e impedir possíveis erros.

Já para a elaboração da estimativa de custo, em vários quesitos o sistema não atende corretamente ao modelo de negócio da Cadaris. Uma estimativa de custo contempla Custos Internos e Custos de Operacionalização que por sua vez é composto por listas de itens com seus respectivos valores, e para a elaboração desta lista de custos, além de campos desnecessários, há a falta de certas funcionalidades, tais como: maior personalização de taxamentos, arredondamento de valor, subcategorias de Tipo de Serviço no Custo Interno, valores padrão para cada Tipo de Serviço e outras funcionalidades.

O mais crítico do sistema é que essa estimativa de custo não é diretamente relacionada ao *job*. Então, torna-se necessário preencher campos distintos com a mesma informação, pois o sistema não obtém esta informação do *job* que deveria estar associado a ele. Algumas informações também importantes acabam sendo armazenadas em campos de observações por não ter campos próprios para aquela informação. E para finalizar, a estimativa não carrega as condições de pagamentos dos clientes, já que são distintas para cada um.

Ao final é gerado um documento em PDF contendo esta estimativa, porém faltam informações importantes neles como o prazo e condições de pagamento, e a lista de itens não são corretamente expostas. E no sistema atual este PDF da proposta pode ser gerado mesmo sem a aprovação da diretoria, havendo a necessidade de um bloqueio até a aprovação.

<span id="page-21-0"></span><sup>&</sup>lt;sup>8</sup>Abreviação para Pedido Interno de Trabalho, é um documento com todas as informações necessárias para solicitar a realização de algum trabalho.

Durante todas estas etapas, é também utilizado no *Trello* um *card* para mostrar o estado do *job*. Mostrando a necessidade de utilizar mais de uma ferramenta para gerenciar o processo de Proposta Comercial.

Para o gerenciamento de outros recursos, como: Funcionários, Departamentos, Clientes e Fornecedores, são utilizados planilhas eletrônicas. Sendo todo os processos relativos a estes recursos feito de modo não automatizado e sem uma centralização dos dados que são relacionados entre si.

Resumindo, a proposta geral deste projeto é o desenvolvimento de um sistema ERP<sup>[9](#page-22-1)</sup>, que deve cuidar de todo o trabalho administrativo e operacional feito na Cadaris, e também automatizar todas estas tarefas antes feitas manualmente. Como por exemplo: faturamento, balanço contábil, fluxo de caixa, administração de pessoal, contas a receber, o dissídio, cálculo de férias e o ponto dos funcionários, e outros.

Há também um módulo especializado em atender a Proposta Comercial e todos os outros processos envolvidos nele.

Outros requisitos importantes são: o sistema deve ser de fácil acesso; possibilidade de utiliza-lo online e fora das dependências da empresa; garantir a disponibilidade; garantir a integridade, a segurança e a centralização de todos os dados; hierarquia de usuários; reduzir ao máximo o custo para desenvolvê-lo e mantê-lo ativo.

## <span id="page-22-0"></span>**2.2 ESTUDO DAS TECNOLOGIAS DE DESENVOLVIMENTO WEB**

Nesta subseção é relatada como ocorreu o estudo para a escolha de todas as tecnologias a serem empregadas no desenvolvimento deste sistema WEB, na qual muitas delas o aluno ainda não havia tido contato.

Como pode ser visto nas seções a diante, a UFABC oferece, por meio de disciplinas, todo o embasamento necessário para o desenvolvimento de um sistema, como: teoria da computação; concepção de um sistema de informação; modelamento de banco de dados; conceitos de interface gráfica; paradigmas de programação; pro-

<span id="page-22-1"></span><sup>9</sup>Abreviação em inglês para *Enterprise Resource Planning*, ou seja, Planejamento dos Recursos da Empresa.

gramação para web e dispositivos móveis.

O mercado de trabalho necessita e busca sempre por praticidade, seguindo tendências de desenvolvimento e utilizando o que há de mais novo e eficiente no mercado. Atualmente, há diversos métodos e padrões de projetos que garantem eficiência de uma implementação. Além de inúmeras linguagens de programação, na qual nelas a massiva adoção de *frameworks* para diversos fins.

Um *framework* é um conjunto (ou biblioteca) de classes que se relacionam entre si para disponibilizar ao desenvolvedor funcionalidade especificas. Basicamente um *kit* de ferramentas devidamente implementada, testadas e prontas para o uso. Poupando assim, tempo e trabalho do desenvolvedor de implementar operações básicas como acesso a banco de dados, sistema de templates, mapeamento de rotas, autenticação de usuário e validação de dados.

Com todos os requisitos discutidos anteriormente, escolher corretamente como será formada a arquitetura do sistema foi de total importância. Escolher uma linguagem de programação e com ela um de seus *frameworks* disponíveis, determinará os requisitos mínimos para sua execução, como os custos para desenvolvê-lo e mantê-lo, e viabilizará todos os recursos requisitados. E também é relevante saber seus limites e a possibilidade de utilizar outras bibliotecas para apoiar a necessidade, assim então garantir o sucesso da implementação deste sistema web.

De início foi escolhido a linguagem *PHP*, que será melhor explicada nas seções seguintes, como a linguagem para o *Back-end*, onde será executada em um servidor, afim de servir páginas dinâmicas de *HTML* ao cliente em um navegador de internet. A escolha desta linguagem dar-se pelo fato do discente já ter familiaridade com o desenvolvimento web utilizando *PHP*.

A tarefa seguinte era a pesquisa e escolha de um *framework* para apoiar o desenvolvimento. Após a leitura de blogs e artigos na internet sobre os melhores *frameworks PHP* [\[28\]](#page-75-0). Após pequenos testes e exames de projetos exemplos que utilizam o *framework*, foi decidido pelo aluno que o *framework* será o **LARAVEL**. Eleito como o mais popular por diversos sites, como o Sitepoint [\[32\]](#page-75-1), o Laravel foi lançado em 2011, mas apesar de ser relativamente novo, tem um enorme ecossistema, com

uma ótima documentação e conteúdo didático na internet.

Para o aprender a utilizar o Laravel, o aluno estudou através de vídeo-aulas gratuitas disponíveis na plataforma *LARACASTS* [\[3\]](#page-73-3) e sempre consultando a documentação oficial [\[25\]](#page-74-0) Obtendo assim aptidão para criar aplicações web utilizando este *framework*, conhecendo suas funcionalidades e recursos disponíveis.

<span id="page-24-0"></span>Para então iniciar a implementação deste sistema ERP, relatadas nas próximas subseções.

## **2.3 DESENVOLVIMENTO DO SISTEMA**

Após numerosas reuniões, com a Diretora Comercial e de Planejamento da Agência Cadaris e outros funcionários do departamento financeiro para apresentar e detalhar as necessitadas da empresa foi então iniciada a implementação do sistema.

Como relatado anteriormente, o novo sistema visa dar total suporte ao processo de Propostas Comerciais, e também a administração Financeira da empresa, gerando Relatórios e controlando o Fluxo de Caixa. Mas inicialmente, foi necessário o desenvolvimento dos cadastros de todos os recursos da empresa, que se relacionarão com outras funcionalidades.

### <span id="page-24-1"></span>**2.3.1 CADASTROS**

Todo o gerenciamento de recursos da Cadaris eram feitas por planilhas eletrônicas, causando uma descentralização dos dados que se relacionam entre si, sem automatização de processos administrativos. Dificultando assim o trabalho dos funcionários e possibilitando erros.

Então, o primeiro desafio para o desenvolvimento deste sistema foi o levantamento de todos os recursos, separando-os em entidades e entendendo seus relacionamentos e atributos a serem armazenados. O Módulo de Cadastros devem concentrar todo os dados necessários para as funcionalidades desenvolvidas a diante.

A seguir é apresentado cada entidade e seus relacionamentos com os demais recursos do sistema. em todos há a funcionalidade de listar todos os itens, e também pesquisar por palavras, por valores em campos específicos e ordenar a lista de resultados com paginação. E é possível também criar um item, visualiza-lo, edita-lo e deleta-lo.

#### <span id="page-25-0"></span>**2.3.1.1 Funcionários**

O primeiro cadastro a ser desenvolvido foi o gerenciamento de Funcionários. Neste deve contemplar a informação pessoal de cada funcionário e sua vida profissional dentro da Cadaris.

Dentre suas informações pessoais esta seu: nome completo, sexo, e-mail, estado civil, CPF, RG, data de nascimento, nome do pai, nome da mãe, endereço atual, telefones de contato, dependentes, e informações bancárias.

Já nas informações profissional esta seu: teste MBTI<sup>[10](#page-25-2)</sup>, inativo, regime, horário de expediente, tempo de casa, cargo e nível, salário, Vale Refeição, Vale Transporte, Seguro de Vida e todos o histórico do funcionário.

O histórico do funcionário armazena os acontecimentos profissionais ordenados cronologicamente, e tais eventos são: contratação, mérito, dissídio, promoção, reajuste do vale refeição, reajuste do vale transporte, modificação do seguro de vida, aquisição de período aquisitivo e gozo de férias.

Algumas tarefas administrativas foram implementadas sobre este módulo, como a adição em lote de eventos no histórico dos funcionários para quando houver férias coletivas, por exemplo, calculo do valor de dissídio, e controle de pontos do banco de horas para gestão de faltas e horas extras. E ainda a visualização de alguns relatórios como: a férias acumulada e a faixa salarial de cada funcionário.

<span id="page-25-2"></span><span id="page-25-1"></span><sup>&</sup>lt;sup>10</sup>O teste MBTI, que significa Myers-Briggs Type Indicator (Classificação Tipológica Myers-Briggs), é um teste para classificar as características de uma pessoa.

### **2.3.1.2 Departamentos**

Todas empresas são subdivididas em departamentos, com suas próprias funções e organogramas, assim cada departamento desenvolve atividades e se interrelaciona com outros departamentos.

Na Cadaris não é diferente, nela há departamentos que desempenham atividades especificas com profissionais especializados. Nela há os seguintes departamentos: Administração, Arte, Atendimento, Financeiro, Planejamento e Redação. E por meio do formulário do Cadastro do Funcionário é possível indicar qual Departamento o funcionário pertence.

E no sistema cada Funcionário está relacionado a um Departamento, pois será necessário para relacionar uma funcionalidade do sistema para os funcionários de um departamento. Por exemplo, no Módulo Comercial cada Departamento desempenha uma função em cada etapa da elaboração de uma Proposta Comercial.

## <span id="page-26-0"></span>**2.3.1.3 Usuários**

Um dos itens mais importante de qualquer sistema são os seus usuários. O sistema foi todo pensado e projetado para melhor suportar as necessidades dos funcionários, que o utilizará para apoiar as suas atividades. Cada Usuário é necessariamente um Funcionário, assim ao cadastrar um novo Funcionário é possível cadastrar junto um Usuário para ele. E por meio do e-mail corporativo o funcionário recebe as instruções de acesso.

Assim em conjuntos com o Cadastro de Usuários, o sistema deve permitir o acesso do funcionário as funcionalidades do sistema por meio de um *Login*. E também restringir o acesso a certas funcionalidades que não são da competência do tipo de funcionário em questão. Por meio de um seletor no formulário dos dados do usuário é possível escolher a sua alçada. Foram definidos os seguintes papéis para ser atribuído a cada Usuário: Administradors, Diretor, Funcionário do Financeiro, Funcionário do Planejamento, Funcionário doa Produção e Funcionário do RH.

Ao longo sistema há verificações de Permissões enraizadas nas funcionalidades, provendo total segurança para um funcionário não acessar dados que não são permitidos serem visualizados ou editados por ele.

## <span id="page-27-0"></span>**2.3.1.4 Clientes**

Os clientes são de suma importância para qualquer empresa, conhecê-los é crucial para melhorar a qualidade de seus produtos e serviços que são comercializados, isso permite criar uma relação duradoura que melhor atendam os objetivos de ambos os lados.

Na Cadaris seus Clientes são organizados numa forma de árvore hierárquica, isso porque a agência valoriza seus clientes de modo individualizado. O primeiro nível desta árvore é o conjunto de Empresas, o segundo nível são os Departamentos da Empresa e no terceiro, e último, nível trata-se dos Centros de Custos daquele Departamento. Conforme essa estrutura complexa, e por anteriormente a empresa já utilizar planilhas para armazenar cadastros, criou-se códigos definidos para indicar a hierarquia de cada item. Desta forma, o Cadastro dos Clientes deve manter essa estrutura e também os seus respectivos códigos, como exemplificado a seguir:

- **10** Empresa A
	- **10.01** Departamento A1
		- **10.01.01** Centro de Custo A1-a
		- **10.01.02** Centro de Custo A1-b
		- **10.01.03** Centro de Custo A1-c
	- **10.02** Departamento A2
	- **10.03** Departamento A3
- **20** Empresa B
- **30** Empresa C

Na Empresa do Cliente é cadastrado todas suas unidades, e nestas Unidades há os seguintes dados: Nome Fantasia, Razão Social, CNPJ, Inscrição Estadual, Inscrição Municipal, Condição de Pagamento (utilizada no módulo Comercial), Informação Bancária e Endereço Completo.

No Departamento da Empresa é cadastrado a Lista de Contatos, na qual cada item é composto por Nome, Telefone, Celular e E-mail.

Dentro de cada Departamento é cadastrado o Centro de Custo sem dados adicionais. Deste modo, possibilita que cada *Job* da Cadaris esteja associado à um Centro de Custo do seu Cliente, juntamente com os dados herdados dos itens anteriores auxiliando na formação da Proposta Comercial em que será entregue para o Cliente e executada pela Cadaris, como será relatado na seção [2.3.2 - Comercial.](#page-29-1)

#### <span id="page-28-0"></span>**2.3.1.5 Fornecedores**

Os Fornecedores oferecem serviços, produtos e matérias-primas para apoiar todo e qualquer insumo da empresa, como por exemplo, telefonia, gráficas, confecção de brindes, servidores, *freelancers*, e outros. Na Agência Cadaris, o cadastro de seus fornecedores e seu gerenciamento é substancial, já que contratar um fornecedor de qualidade irá garantir um trabalho mais satisfatório para seus clientes.

No sistema, Fornecedores possuem dois níveis e um código definido, semelhante aos Clientes. O primeiro nível é a empresa, na qual, são cadastrados os dados: CNPJ, Razão Social, Inscrição Estadual, Inscrição Municipal, Informações Bancárias, Classificação, Endereço Completo e Observações.

O item *Classificação* é importante para avaliar a imagem do fornecedor dentro das seguintes atribuições: *muito insatisfeito*; *insatisfeito*; *satisfeito*; e *muito satisfeito*; assim como também pode atribuir uma *nota geral*; *nota de qualidade*; *nota de atendimento*; e *nota de prazo*; para ao final ter uma *nota média*, além de observações e recomendações sobre este fornecedor.

<span id="page-28-1"></span>O segundo nível trata-se dos produtos e serviços oferecidos pela empresa do fornecedor, formulário é cadastrado os contatos (como nome, telefone e e-mail) e *Tags*, que auxiliam na realização de pesquisas, a fim dos funcionários realizarem cotações entre os produtos de seus fornecedores.

### **2.3.1.6 Plano de Contas**

Plano de Contas é o conjunto de contas que guia os trabalhos contáveis da empresa, ela forma uma estrutura para a elaboração do *Balanço Patrimonial*[11](#page-29-2) e da *Demonstração do Resultado do Exercício*[12](#page-29-3) .

<span id="page-29-0"></span>Cada item do Plano de Contas possui seu código e são agrupado em grupos. No Módulo Financeiro, cada despesa é relacionada a um item do Plano de Contas.

#### **2.3.1.7 Centros de Custo da Cadaris**

Centros de Custos da Cadaris tem a mesma finalidade do Plano de Contas, mas cadastrados separadamente, pois são utilizados em relações deferentes no Módulo Financeiro, que veremos a seguir.

## <span id="page-29-1"></span>**2.3.2 COMERCIAL**

Nesta seção será apresentada os resultados da implementação do Módulo Comercial do Sistema, que compreende todas as regras de negócio expostas na seção [2.1 - Apresentação das Regras de Negócio.](#page-17-1)

Este módulo deve prover a sustentação de todo o processo de criação da Proposta Comercial, ilustrado pela [Figura 2.1,](#page-19-0) utilizando os recursos cadastrados e contribuindo para o Módulo Financeiro.

O Módulo Comercial foi subdividido em etapas, na qual em cada uma haverá interações exclusivas para cada tipo de funcionário e suas permissões de acesso. Em cada etapa é possível avançar a proposta comercial para a próxima etapa, salvar as alterações como rascunho e retroceder para a etapa anterior.

<span id="page-29-2"></span><sup>11</sup>O Balanço Patrimonial (BP) é um documento que relata a situação financeira de uma empresa considerando um período específico, geralmente um ano, levando em conta tanto fatores quantitativos como qualitativos.

<span id="page-29-3"></span><sup>12</sup>A Demonstração do Resultado do Exercício (DRE) é uma peça contábil que tem por objetivo detalhar a formação do resultado de um exercício (lucro ou prejuízo), por meio da comparação das receitas com os custos e despesas de uma empresa.

<span id="page-30-0"></span>O Usuário do tipo Administrador tem permissão para editar em todas as etapas e receberá notificação por e-mail em todos os casos.

#### **2.3.2.1 Criação da Proposta Comercial**

Para iniciar um *Job* primeiro é criado a sua Proposta Comercial, na qual são preenchidos suas informações básicas, como: Nome da Proposta Comercial, o funcionário que a criou, a Unidade da Empresa do Cliente, o Centro de Custo do Cliente, uma breve descrição deste *Job*, o Código da Receita, a data da previsão de entrega desta proposta, e a data e a hora da previsão da entrega do material deste *Job*.

E somente o Funcionário do Financeiro e do Planejamento por criar uma Proposta Comercial. Em seguida é disparado um e-mail para o Funcionário do Financeiro avisando-os sobre um novo *Job* que entrou na Etapa A.

### <span id="page-30-1"></span>**2.3.2.2 Etapa A - Confecção do Briefing e do Cronograma**

Nesta primeira etapa é confeccionado o *Briefing* e o Cronograma da Proposta Comercial. O *Briefing* trata-se das informações e instruções de como será o executado o *Job*. O sistema possibilita para o usuário inserir o *Briefing* por meio de cinco tipos de formulários:

- **Livre** um editor de texto, que possui opções de formatações básicas para compor livremente todas as informações que desejar;
- **Cotação Gráfica** com o objetivo de compor informações pertinentes a materiais gráficos, como: medidas, tipo do material a ser impresso, acabamento, numero de páginas, tiragem, local de entrega, e outros;
- **Cotação Web** com o objetivo de compor informações pertinentes a materiais digitais para web, como: descrições, arquitetura de navegação, data para ir ao ar, prérequisitos do servidor, domínio, tecnologias e linguagens envolvidas;

**Cotação Brindes** com o objetivo de compor informações pertinentes a materiais ou objetos personalizados que serão utilizados como brindes, como: descrição, medidas, tipo de gravação, tiragem, referencias, local de entrega, e outros;

**Anexos** conjunto de arquivos carregados no sistema a fim de contribuir com o *briefing*, como por exemplo, materiais para referencia, artes gráficas, fotos, e outros.

Também nesta etapa é confeccionado um cronograma para a execução desta proposta comercial. Um diagrama de Gantt<sup>[13](#page-31-1)</sup> seria a melhor aplicação para este proposito, mas visto a sua grande complexidade, tanto de desenvolver um que atendar as requisitos, tanto de sua utilização pelos funcionários, foi utilizando um simples calendário em visão anual. Neste calendário é possível selecionar um período de dias e atribuir um evento para este período, com um departamento responsável e sua descrição. Atendendo de maneira mais simples e satisfatória os requisitos.

Nesta etapa, somente tem permissão para editar o Diretor, o Funcionário do Financeiro e do Planejamento. E ao enviar esta proposta para a próxima etapa o Funcionário do Financeiro será avisado via e-mail.

### <span id="page-31-0"></span>**2.3.2.3 Etapa B - Orçamento e Condição de Pagamento**

Nesta etapa, o usuário poderá compor a Estimativa de Custo do *Job* e cadastrar as condições de pagamento que será realizada pela cliente após a entrega do mesmo.

A composição da Estimativa de Custo é um estágio muito importante, ela é essencialmente a Proposta Comercial a ser entregue ao Cliente com a finalidade dele comprar o *Job* da Agência. E também é umas das etapas mais criticadas no sistema anteriormente contratado pela agência, como foi discutida na seção [2.1.1 - Problemas](#page-20-0) [Atuais e o Projeto de um Novo Sistema.](#page-20-0) Assim houve grande atenção ao projetar e desenvolver essa ferramenta de criação de Estimativas de Custo para atender eficientemente as necessidades da Cadaris.

<span id="page-31-1"></span><sup>&</sup>lt;sup>13</sup>O diagrama de Gantt é um gráfico usado para ilustrar o avanco das diferentes etapas de um projeto. Os intervalos de tempo representando o início e fim de cada fase aparecem como barras sobre o eixo horizontal do gráfico.

Esta etapa possibilita a criação de inúmeras Estimativas de Custo para na etapa seguinte serem analisadas pela diretória. O formulário para confeccionar as estimativas são divididas em três níveis, em telas diferentes. A primeira tela tem-se a listas de todas as Estimativas de Custo deste *Job*, possibilitando criar uma nova estimativa, editar-la, duplica-la, e duplicar a estimativa a partir de outra estimativa de um *Job* diferente.

Editar uma estimativa, tem-se a segunda tela, na qual é listado os itens de Custo Interno da Agência e os Custos de Operacionalização relacionado a fornecedores.

Nos itens de Custos Interno é possível adicionar itens, editar e excluir. Ao editar tem-se uma terceira tela que lista os itens de custo relacionado a Agência, como: arte, atendimento, planejamento, programação e redação. Cada item com seu valor unitário multiplicado pela quantidade de horas para a execução deste item. A soma deste itens teremos um subtotal, na qual será aplicado porcentagens de comissão e impostos. Neste calculo também é considerado um pedido da diretora, na qual ela quer que o valor final seja arredondado, assim ao subtotal é somado os centavos necessários para após o taxamento o valor final ser inteiro.

Nos itens de Custos de Operacionalização é possível adicionar itens, editar e excluir. Ao editar tem-se uma quarta tela que lista os itens de custo relacionado a fornecedores, na qual é possível selecionar o produto ou serviço dos Fornecedores cadastrados, é indicado o valor unitário e a quantidade para assim ter o valor do item, que serão somados em um subtotal, que será aplicado as porcentagens de taxamento, e também há o arrendondamento para estes itens.

A condição de pagamento é a descrição de como será pago pelo cliente o *Job* realizado pela agência. Este formulário obtêm do cadastro do Cliente um valor padrão, visto que cada cliente trabalha de um modo e isso facilita para preencher este formulário.

Nesta etapa, somente tem permissão de editar o Diretor e o Funcionário do Financeiro. E ao avançar para a próxima etapa, o Diretor será avisado por e-mail.

Formado o assim as possíveis Estimativas de Custo deste *Job*, que junto com a

<span id="page-33-0"></span>condição de pagamento, será repassado para a diretoria aprovar e ser encaminhado para o cliente nas próximas etapas.

### **2.3.2.4 Etapa C - Aprovação do Diretor**

Nesta etapa, a diretoria deve revisar cada Estimativa de Custo confeccionadas anteriormente e avalia-las como:

**Aprovada** estimativa aprovada poderá seguir à diante para ser oferecia ao cliente;

**Não Aprovada** a estimativa deve ser ajustada e ser reavaliada novamente;

**Reprovada** a estimativa não será oferecida ao cliente e será arquivada.

E com base nesta avaliação descidir se deve reotrnar para a etapa anterior ajustar ou seguir para a proxima etapa.

Nesta etapa somente o Diretor tem acesso, e ao retroceder para a etapa anterior, o Funcionário do Financeiro receberá uma notificação por e-mail, e se caso prosseguir para a próxima etapa o Diretor e o Funcionário do Planejamento serão notificados por e-mail.

### <span id="page-33-1"></span>**2.3.2.5 Etapa D - Geração do PDF e Aprovação do Cliente**

Mesta etapa, o Funcionário do Planejamento, que também faz o atendimento ao cliente, irá gerar um PDF para cada Estimativa de Custo, selecionando os Contatos cadastrados no Departamento do Cliente que irá receber a proposta, a Estimativa aprovada, e dentre os seguintes modelos de PDF:

- Descrição geral e o Custos Internos;
- Descrição geral e o Custos de Operacionalização;
- Descrição geral e Custo Total;
- Descrição geral, Custos Interno e de Operacionalização e Custo Total;
- Descrição geral e Custos Interno e de Operacionalização;

O atendente entrega estas propostas para o cliente analisar se a agência será contratada. Se o Cliente aprovar, o funcionário indica na estimativa se ela foi aprovada, e seguirá para o próxima etapa. Se não for aprovada, voltará para o Etapa B para ser ajustada. Mas se a proposta for rejeitada, esta proposta inteira irá para uma etapa onde ficará arquivada.

Nesta etapa, somente o Funcionário do Planejamento tem permissão para editar, e ao encaminhar para a próxima etapa ou voltar para ajustes, o Diretor e Funcionário do Financeiro serão notificados por e-mail.

## <span id="page-34-0"></span>**2.3.2.6 Etapa E - Produção**

Após a aprovação do Cliente, a Proposta Comercial se torna um *Job* para a agência, na qual será produzido conforme o modelo atual da empresa. E o sistema somente mostra nesta etapa as informações básicas, os *briefings*, o cronograma, a estimativa de custo aprovadas.

Os Funcionário do Financeiro e do Planejamento tem permissão para acessar esta etapa e enviar este *Job* para a próxima etapa, na qual o Diretor e o Funcionário do Financeiro serão notificados por e-mail.

### <span id="page-34-1"></span>**2.3.2.7 Etapa F - Faturamento**

Após o *Job* ser finalizado e entregue ao cliente, ele se dirige para esta etapa, na qual ele será faturado, ou seja, a agência receberá o valor negociado na Proposta Comercial. E utiliza as Estimativas de Custo aprovadas para gerenciar este recebimento no Módulo Financeiro de Contas a Receber, que será melhor descrito nas seções subsequentes.

O Funcionário do Financeiro tema acesso a esta etapa. Ao finalizar o faturamento, o *Job* é enviado para a **Etapa G - Finalizado**, na qual agrupa todos os *Jobs* concluídos, e o Diretor, o Funcionário do Financeiro e da Produção são notificados via e-mail.

Há também outra etapa chamada **Etapa Z - Arquivado**, que persiste as Propostas Comerciais que foram rejeitadas, mas possibilita serem resgatados para voltarem para o início.

Atendendo todos os requisitos necessário e descrito pelo diagrama do modelo de processo ilustrado na [Figura 2.1,](#page-19-0) que foram amplamente debatido e projetado junto com a sócia-diretora da Agência Cadaris para melhor atender suas especificidades.

## <span id="page-35-0"></span>**2.3.3 RELATÓRIOS E CONTROLE FINANCEIRO**

Nesta seção será descrito o Módulo Financeiro do Sistema desenvolvido. Controlar o financeiro da empresa é fundamental para manter saudável o equilíbrio do caixa, ajudar na gestão e no planejamento. Utilizar um sistema informatizado é a melhor solução para gerenciar e supervisionar todos os fluxos dos caixas, contas a pagar, contas a receber, e folhas de pagamento.

Em todos os componentes do Financeiro, somente tem acesso o Administrador, o Diretor e o Funcionário do Financeiro. Nas subseções seguintes será apresentado cada componente do Financeiro.

### <span id="page-35-1"></span>**2.3.3.1 Contas Bancárias**

Inicialmente é cadastrado as Contas Bancárias da empresa e seu valor inicial naquela data para a partir desta data o sistema irá calcular todos os fluxo de entradas e saídas desta conta.

Todo este módulo financeiro visa ser o mais flexível e abrangente para apoiar todos as atividades envolvidas na gestão da empresa. Uma das possibilidade é haver contas de investimento, que rendem com o tempo, entrando valores para a conta.
Então, um componente para registar os rendimentos é conveniente. Nele é possível cadastrar o valor do rendimento, o impostos a serem recolhidos, a data e apontar qual a conta que será creditada o valor líquido.

É possível também haver transferências monetárias entre estas contas bancárias cadastradas. Então tem disponível um formulário para o registro desta transação, na qual o usuário informa a data, a conta bancária de origem, a conta bancária de destino, o valor bruto e a taxa a ser debitada pelo envio na conta de origem.

Assim como será detalhado mais a diante, o fluxo de caixa cuidará de gerenciar todas as entradas e saídas destas contas bancárias cadastradas.

### **2.3.3.2 Contas a Receber**

Após a conclusão do *Job*, a Cadaris deve receber o pagamento pelo serviço realizado. Buscando um ótimo relacionamento com seus clientes, tem-se a necessidade do sistema possibilitar grande flexibilidade com esses pagamentos.

A partir do valor das Propostas Comercias contatadas, o Sistema possibilita o parcelamento deste valor em datas e valores configuráveis. O Funcionário do Financeiro entra no componente de Faturamento de Jobs, na qual sua primeira tela é a listagem de todos os *Jobs* que estão na etapa de faturamento indicada lá no Módulo Comercial. Ao selecionar um *Job*, entra-se na sua lista de parcelas, e o funcionário irá inserir parcelas que totalizam o valor total da proposta.

Além de poder inserir manualmente o valor e a data de uma parcela para a conveniência do usuário, nesta tela possibilita a inserção de parcelas na qual o valor é uma porcentagem do valor total. Por exemplo, pode-se inserir uma parcela de 40% e outra parcela de 60% do valor total.

Em cada parcela é cadastrado a data de pagamento, a conta bancária que receberá o valor no fluxo de caixa, o valor bruto, o valor retido, valor líquido, a nota fiscal e a data de sua emissão.

Deste modo o sistema gerencia todas as contas a receber e pelo fluxo do caixa

é possível acompanhar as entradas dos valores em suas datas.

#### **2.3.3.3 Contas a Pagar**

O Sistema também prove controle nas contas a serem pagas, que como os produtos e serviços contratados com fornecedores para apoio o *Job*, ou contas de consumo da própria empresa.

Pada adicionar uma conta de fornecedor, é necessário indicar num formulário: o fornecedor, a data de pagamento, a conta bancária, o centro de custo da Cadaris, o valor e anexar a nota fiscal e o comprovante. Ao ela ser paga, será indicado no Fluxo de Caixa a saída deste valor.

Para adicionar uma conta de consumo, é necessário indicar num formulário: a data de pagamento, a conta bancária, o centro de custo da Cadaris, a frequência desta conta, forma de pagamento, código de despesa, o valor e anexar a nota fiscal e o comprovante. Ao ela ser paga, será indicado no Fluxo de Caixa a saída deste valor.

#### **2.3.3.4 Folhas de Pagamento**

Outra rotina financeira muito importante em todas empresas é a folha de pagamento de seus funcionários. O Sistema deve prover automatização desta grande demanda que ocorre todos mês em um período.

No cadastro de um funcionário é indicado o seu histórico na Cadaris, na qual está cadastrado o seu salário, vale refeição e vale transporte acordado. Deste modo é possível calcular o valor que aquele funcionário deve receber da empresa.

O Funcionário do Financeiro acessa o Modulo de Folhas de Pagamento, na qual é possivel listar os salários lançados anteriores. Para lançar uma nova folha de pagamento com todos os funcionários ativos da empresa, basta somente clicar um botão e preencher qual o período referente e a data que será paga, que o sistema fará todo o calculo em lote do salários deles. Tornando-se muito rápido e prático para o

Funcionário, evitando erros humanos.

Além do salário, o Sistema deve lançar o Pagamento de Férias do seus funcionários, basta o Funcionário do Financeiro adicionar um laçamento de férias, indicando em um formulário: qual o funcionário, número de dias, a data de inicio e ter minio, a data de pagamento, a conta bancária, o centro de custo da Cadaris, o valor do salário mensal, o valor das férias, o valor do acréscimo, o valor retido, o valor líquido e o valor do bruto.

Outro item que deve entrar na fluxo de saída é a Rescisão de um funcionário, neste formulário de cadastro é necessário: indicar o funcionário, a data de pagamento, a conta bancária, o centro de custo da Cadaris, o salário dos dias trabalhado, a hora extra, o DSR do salário, as férias, o terço de férias, a férias proporcionais, a férias paga, o aviso prévio, o 13<sup>°</sup> salário, o 13<sup>°</sup> salário proporcional, o previdência, a previdência do 13º salário, o INSS das férias, o desconto vale refeição e o desconto vale transporte.

Outra saída é a retirado de Sócios, na qual um sócio pode retira um montante da conta da empresa para si, semelhante a sua comissão. Num formulário basta indicar o sócio, a data de pagamento, a conta bancária, o centro de custo da Cadaris e a forma de pagamento.

O último item é o 13º Salário, que acontece a saída junto com a Folha de Pagamento, mas em duas parcelas ao final do ano. Somente é necessário indicar o funcionário, a data de pagamento, a conta bancária, o centro de custo da cadaris, o valor do 13<sup>°</sup> salário e o valor de desconto.

### **2.3.3.5 Fluxo de Caixa**

Por intermédio dos cadastros de entradas e saídas, o Sistema deve calcular todo o Fluxo de Caixa ocorrido, por esse é o módulo mais importante do financeiro, pois é nele que fica registrado todo o cruzamento dos dados cadastrados e a demonstração do fluxo do caixa por completo em um certo período.

A primeira tela é um calendário em que é possível selecionar o período, na tela seguinte é escolhido a Conta Bancária, assim o sistema retorna à todas atividades registradas da conta e neste período especificado.

Na visualização do Fluxo de Caixa é separado em três seções. A primeira seção fica registrado as Contas a Receber onde constam em subseções a listagem de Faturamento dos Jobs, a Entrada de Transferências e o Rendimentos de Investimentos. Na segunda seção está registrado as Contas à Pagar, na qual suas subseções listam as Contas de Consumo, as Contas dos Fornecedores, a Saída de Transferências, a Folha de Pagamento, o Pagamento de Férias, a Retirada de Sócios, a Rescisão e o 13º Salários. Ao final de cada listagem é exibidor o seu subtotal, que é a soma simples dos itens que tiveram seus pagamentos efetuados, e o subtotal projetado, que é a soma simples de todos os itens pagos e com pagamento pendente. Por fim, na terceira seção é exibido o valor inicial deste período, a soma de todos os subtotais de saída, a soma de todos os subtotais de entrada, e finalmente, o saldo final deste período juntamente com a sua projeção.

Na listagem de cada item consta um indicativo dinâmico que muda a cor de fundo da linha para indicar se o pagamento do item está atrasado e quais são os item que vencem nesse dia. Deste modo, auxilia o usuário a identificar os itens importantes no momento de supervisionar o fluxo de caixa.

O registo completo deste fluxo pode ser exportado para uma planilha que lista todas as atividades neste período unificado de forma cronológica, possibilitando utilizar esses dados em filtros para extrair relatórios.

## **2.4 PROVISIONAMENTO**

Nas seções anteriores foram descritos os componentes do sistema, mas o provisionamento deste tem grande importância também. O sistema foi hospedado em um *Amazon Elastic Compute Cloud* da *Amazon Web Services* que é uma plataforma de computação em nuvem, que permite rodar qualquer aplicação diretamente em computadores virtuais com uma instância de configuração básicas para suportar o sistema.

Na máquina virtual foi aplicada uma solução de contêineres com *Docker*, provendo uma camada de abstração para automatizar a implantação em qualquer hospedagem. Deste modo, facilita uma rápida e automatizada configuração de todos os requisitos do sistema, como: PHP-FPM 7.0, MySQL, Nginx, *daemon* para fila de execução assíncrona, e outros.

O sistema realiza *backups* do banco de dados duas vezes ao dia, pois em caso de falha, os contêineres do *Docker* facilitarão a fácil reconfiguração do provisionamento para que em menos de cinco minutos o sistema volte a estar *online* com os dados restaurados. Com essa infraestrutura o sistema está bem condicionado para seu correto funcionamento e uma ótima performance .

## **2.5 ENTREGA DO SISTEMA**

O Sistema foi entregue em duas fases, a primeira foi no termino o Módulo Comercial, conforme a necessidade de substituir o sistema contratado anteriormente, iniciando o seu uso pelo cadastro de todos os seus recursos e *Jobs* feitos a partir no início do ano de 2017.

A segunda entrega foi na finalização do Módulo Financeiro, possibilitando a migração dos dados financeiros de todas as contas pagas e recebidas desde o inicio do ano de 2017. E também a necessidade de adicionar novos componentes antes não ponderado, como a Rescisão e o 13º Salário.

Todo desenvolvimento do projeto foi acompanhado pela diretora para validar e homologar funcionalidades, indicando as alterações e as melhorias necessárias. A utilização do Sistema foi de fácil adaptação e aprendizado por toda equipe, as ferramentas de trabalho e os dados necessários para realizar certas ações foram otimizados com relação ao sistema que era utilizado anteriormente.

O Sistema foi muito bem recebido, pois demonstrou sua grande eficiência logo no inicio, quando houve a inserção de todo o histórico de transações no Módulo Financeiro, ao ponto dos valores calculado pelo sistema se tornarem síncronos com as Contas Bancárias reais da empresa.

# **3 ATIVIDADES DESENVOLVIDAS NA FTD EDUCAÇÃO**

Esta seção tem como objetivo detalhar as atividades desenvolvidas durante o desenvolvimento de um novo componente para o *Vulcano*. Apresentando as atividades de aprendizagem; o desenvolvimento do projeto; e sua aplicação.

# **3.1 A PRODUÇÃO DIGITAL DA FTD**

Nesta subseção é introduzido brevemente o histórico da produção digital da FTD, que tem o foco em complementar os produtos impressos.

O *Vulcano* tem foco primordial em atender as necessidades do *SAE*[14](#page-41-0) que apoia os departamentos do editorial com as confecções de insumos, como: ilustrações, ma-pas, infográficos, processamento de conteúdo, construção de OEDs<sup>[15](#page-41-1)</sup>, e entre outros.

*Objetos Educacionais Digitais* são criados especialmente para complementar a experiência da aprendizagem de professores e alunos. Nas plataformas digitais da FTD, estes são integrados ao conteúdo de livros digitais, aplicativos, plataformas digitais de sistema de ensino, por exemplo. Os OEDs podem se caracterizarem em:

- **Jogos** Objetos lúdicos e interativos que desafiam e testam as competências e conhecimentos dos alunos;
- **Simuladores** Conteúdo que envolve o aluno com a experimentação e a verificação de hipóteses de fenômenos da natureza e relações de causa e efeito;
- **Infográficos** Mapas, ilustrações, animações, linhas do tempo, que provocam a exploração sistemática de informações, de uma maneira fácil de entender;
- **Vídeos** Vídeos de curta duração pensados para auxiliar professores em suas aulas e dar suporte aos alunos em seu processo de aprendizagem;
- **Imagens animadas** As imagens ganham vida e aumentam o interesse pela informação passada, unindo ludicidade e simplicidade.

O *Vulcano* foi desenvolvido em 2014, pelo extinto departamento de *Novas Mídias*[16](#page-41-2), na qual possibilitou a automatização do controle do processo de criação de

<span id="page-41-0"></span><sup>14</sup>SAE, sigla para Serviço de Atendimento ao Editorial.

<span id="page-41-2"></span><span id="page-41-1"></span><sup>15</sup>OED, sigla para Objetos Educacionais Digitais.

<sup>16</sup>O departamento *Novas Mídias* foi criado nos anos anteriores para atender as novas demandas de obras didáticas digitais do país.

*OEDs*, na qual seus desenvolvimento e controle eram manuais até aquele momento.

O desenvolvimento de um OED inicia com sua concepção pelo Editorial, a fim de complementar um conteúdo por eles confeccionados. Todos os insumos necessários são produzidos ou licenciados, como: ilustrações, iconografias, mapas, áudios e locuções. Para ao final serem montadas ela equipe de desenvolvedores e homologadas nas plataformas digitais por testadores.

Para cada tipo de OED, alguns processos e ferramentas são associadas. Para os OED dos tipos *Jogos* em sua maioria são utilizados linguagens de programação para WEB, como: HTML, JavaScript e CSS.

Para alguns tipos desses OED foram criados pequenos sistemas para automatizar a sua criação. Cada sistema é baseados em formulários, na qual é possível cadastrar os conteúdos, como: perguntas, resposta, gabaritos, imagens e sons; e a configuração da sua jogabilidade, como: idioma, tempo e nível de dificuldade. Assim o próprio sistema tem a responsabilidade de processar todos os dados e arquivos que o jogo necessita para ser executados nas plataformas.

Com advinda do Vulcano, era possível controlar cada etapa e grupos de colaboradores que devem desempenhar alguma atividade. Possibilitando então a produção em larga escala destes OEDs.

## **3.2 METODOLOGIA ÁGIL NA FTD**

Após o fim do Departamento de *Novas Mídias* com a troca da Diretoria nos anos anteriores, a partir de 2017 o departamento de Desenvolvimento começou a desenvolver projetos mais ambiciosos. Assim foi encorajado a utilizar metodologias ágeis no processo.

Um Coordenador de Processo foi contratado afim de exercer o papel de *Agile Coach* do Departamento, em conjunto ao Coordenador de Desenvolvimento. Possibilitando coordenar mais de 40 desenvolvedores, que desenvolvem projetos como: sistema de ensino, aplicativos para *smartphones*, *landpages*, sistemas de controle de

processos e entre outros.

## **3.3 O CONTROLE DE PROJETOS**

O Vulcano é um sistema *web* de fácil utilização do usuário pelo navegador. No *back-end* utiliza do PHP 5.6 com o *framework* Laravel na sua versão 4.2. No *front-end* utiliza HTML5 com CSS e JavaScript, em conjunto com varias bibliotecas para apoiar a construção e interação com a interface. Mas suas tecnologias datam de 2013, que acarreta grande esforço para novas integrações.

Com o sucesso do Vulcano para desenvolvimento dos materiais digitais, sua utilização foi expandida para o impresso também. Assim o Controle de Projetos se tornou um dos principais sistemas de controle de processo dos insumos editorial da FTD atualmente.

No início de 2017, foi implantado todo o processo de produção de ilustrações gerenciada pelo Vulcano. E na sequência, para a utilização de outros processos.

Em 2018 foi integrado ao Vulcano processamento de conversão de documentos para atender as novas demandas do PNLD<sup>[17](#page-43-0)</sup> sobre materiais digitais. Deste modo, cada ano o Controle de Projetos está crescendo para melhor atender a produção editorial.

## **3.3.1 PROCESSOS NO VULCANO**

O Vulcano é possível estruturar processo para a realização de atividades. O sistema é estruturado da seguinte forma:

**Usuários** São os colaboradores da empresa que exercerão alguma tarefa no sistema;

**Grupo** É o conjunto de usuários não-disjuntos estruturado em árvore, indicando assim um departamento, ou sub-departamento ou colaboradores aptos para uma função.

<span id="page-43-0"></span><sup>17</sup>PNLD, sigla para Programa Nacional do Livro e do Material Didático.

- **Tipo de Projeto** Para cada processo há um tipo de projeto dentro do sistema, como por exemplo: a criação de uma Nova Ilustração, ou o Reaproveitamento de uma Ilustração;
- **Etapas** Cada processo tem seu conjunto de Etapas, na qual cada uma tem precedências entre si, ou seja, a cada etapa concluída, uma ou mais etapas são iniciadas;
- **Status** Em cada Etapa são possíveis até 4 Status, dependendo da atividade, que são usados de modo abstrato para indicar que a Etapa:
	- não foi iniciada;
	- está em progresso ou entregue para validação;
	- reprovado;
	- aprovado ou concluído;
- **Processo** Associação de todos os item anteriores, ou seja, para aquele Tipo de Projeto, naquela Etapa quanto em um Status, qual é Grupo de Usuários que tem a *Pendência no projeto* ou tem a permissão de *Trocar para este Status*;
- **Pendência** Sinalização de que o Grupo deve realizar alguma tarefa naquele momento;
- **Troca de Status** Permissão para o Usuário daquele Grupo possa editar o Status desta Etapa enquanto for de sua obrigação a tarefa;

Assim, para os colaboradores é indicado pelo sistema, e também por dois *emails* por dia, quais tarefas que eles devem realizar naquele momento, para então avançar o projeto no processo.

Já para gestores, o Vulcano permite a extração de relatórios consolidados sobre o andamento dos projetos por ele supervisionado.

Assim com este correto mapeamento realizado pelo Vulcano é possível a execução de processos em paralelo.

### **3.3.2 FERRAMENTAS DO VULCANO**

Durante a execução de um processo no Vulcano é necessário a utilização de algumas ferramentas. Essas ferramentas são integradas ao Vulcano internamente ou

externamente por meio de micro-serviços, e são utilizadas para dar apoio em tarefas especificas no processo, como por exemplo:

- Um Ilustrador pode submeter em anexo, quando em sua Pendência a Etapa, uma prévia de sua ilustração confeccionada, para que em outra Etapa um grupo avaliador solicite alterações se necessário;
- Um Editor pode submeter em anexo um documento em formato *.docx* para realizar a conversão para *.pdf*, *.odt* e *.html* o conteúdo dos materiais digitais para atender o PNLD;
- Na confecção de OEDs, há Etapas especificas para anexar as ilustrações e locuções a serem utilizadas, ou habilitar a utilização dos formulários de montagem de Jogos, ou desenvolvimento do jogo por um desenvolvedor, download do formato executável, a fim realizar de seu teste em cada plataforma e sua publicação final;

A cada ciclo de desenvolvimento, o Vulcano é aperfeiçoado e a ele adicionado mais ferramentas.

# **3.4 DESENVOLVIMENTO DO ICONR**

Essa seção relata todos os passos para o desenvolvimento de uma nova ferramenta para auxiliar o processo de pesquisa iconográfica dentro do Vulcano.

Todos acontecimentos apresentados nas seções seguintes seguem no formato de rituais do *SCRUM*, que é um *framework* da *Cultura Ágil*.

### **3.4.1** *GROOMING*

A reunião de *Grooming* é conduzido pelo *Product Owner* e o *Agile Master* para refinar todos os requisitos do projetos para atender as necessidades dos Cliente. Várias reuniões aconteceram ao longo do mês de dezembro de 2018.

Nestas reuniões foram convidados os clientes desta ferramenta, no caso a coordenadora de SAE Iconografia e o Coordenador de SAE Fluxo, a fim de relatarem para o time como é o processo de uma pesquisa iconográfica. Assim levantamos todos os requisitos para a concepção da ferramenta.

## **3.4.1.1 PROCESSO DE PESQUISA ICONOGRÁFICA**

Na Editora FTD, Iconografia é a pesquisa e seleção de imagens que vão ser publicados em livros ou outros meios, a fim de enriquecer ou ser o tema do conteúdo produzido.

Conforme relatado pelos presentes clientes, as iconógrafas<sup>[18](#page-46-0)</sup> recebem do editorial uma planilha eletrônica com numerosos pedidos de iconografias de uma determinada obra. Assim elas devem organizar e realizar as suas pesquisas.

A pesquisa iconográfica trata-se de buscar em repositórios públicos ou privados imagens que representam o pedido. Por exemplo, um pedido do editor é uma imagem da "bandeira do Brasil", então o pesquisador vai pesquisar por imagens que represente como tal. E com o auxilio de uma ferramenta de mercado, nela armazena as imagens e cataloga as informações ao seu respeito, como tipo de licenciamento, créditos e valores à pagar ao autor pelo seu uso.

Em sua pesquisa, a primeira versão da imagem que o iconógrafo sempre armazena é de baixa resolução e com marca d'água do banco de imagens, que é utilizada para a aprovação do editorial e das provas de diagramação do livro. Já a imagem de alta resolução somente será obtida após assinado o contrato de uso e seu pagamento ao detentor dos direitos desta, ao final do processo.

O pacote de imagens candidatas é enviado ao editor, via rede interna de compartilhamento de arquivos, para ele indicar a sua escolha. Levando em conta o seu desejo e principalmente o valor que todas as iconografias desta obra se somaram. Assim devolvendo ao iconógrafo a imagem candidata aprovada, ou pedindo para a pesquisa ser refeita, pois não satisfez seu desejo ou do autor.

<span id="page-46-0"></span><sup>&</sup>lt;sup>18</sup>As iconógrafas são as colaboradoras que tem o papel de realizar pesquisas de iconografias.

Com a imagem aprovada, o iconógrafo libera a versão em baixa resolução para os diagramadores aplicar no livro que está sendo editado, a fim de realizar provas de conteúdo.

Em paralelo é iniciado a negociação de Direitos Autorais<sup>[19](#page-47-0)</sup> [\[1\]](#page-73-0) para o uso da iconografia. Feito o pagamento para o direito de uso, então é liberado a imagem original em alta resolução, e caso necessário, esta imagem deve passar por um tratamento pelo departamento de Artes. Para o final, substituir a sua versão em baixa no livro diagramado pela de alta resolução.

Todo esse processo é gerenciado manualmente pela planilha citada no inicio, e compartilhando arquivos via rede interna. Demonstrando então ser custoso gerenciar por não haver nenhuma automatização.

Com a implantação deste processo no Vulcano, é esperado que proporcione maior ganho e agilidade para gerenciar em larga escala a pesquisa iconográfica, utilizando a automatização do Vulcano em repassar as tarefas entre os departamentos e, com a nova ferramenta a ser desenvolvida, o melhor gerenciamento das imagens da pesquisa iconográfica.

## **3.4.1.2 CONCEPÇÃO DO ICONR**

Entendido todo o processo de pesquisa iconográfica, nas reuniões de *Grooming* seguintes, o time idealizou a nova ferramenta e validou com os Clientes.

A ferramenta deve ser integrada dentro do Vulcano, acessível na tela de listagem de projetos do tipo iconografia e na tela de iconografias de uma obra.

Há dois tipos de usuários principais neste processo: o pesquisador iconográfico e o editor do editorial. Eles tem papeis diferentes na ferramenta. O pesquisador deve poder armazenar as imagens em baixa e sua informações extras como:

• Código da imagem;

<span id="page-47-0"></span><sup>&</sup>lt;sup>19</sup> Direitos autorais são os direitos que todo criador de uma obra intelectual tem sobre a sua criação e sobre o uso dessa.

- Tipo de Licença;
- Forma de Pagamento;
- Valor Estimado;
- Valor Pago;
- Número do comprovante;
- Fornecedor;
- Fotógrafo;
- Áudio descrição;
- Tags;
- Legenda;
- Créditos;
- Informações;
- Restrições de uso;
- Observações.

Já o editor deve poder somente visualizar as imagens e algumas informações como: valor e legenda. E ao final aprovar uma delas. Esta imagem aprovada será substituída pela sua em alta pelo iconógrafo posteriormente.

Então uma pesquisa iconográfica é um projeto no Vulcano, e cada um destes projetos contém suas iconografias candidatas na ferramenta. Assim, foi identificado que o Iconr deve ter 3 telas:

**Galeria** Acessível por todos, nela é listado todas as imagens candidatas obtida pelos pesquisadores, e com o acesso ao botões de ação restrito ao tipo de usuário como:

- Visualizar imagem;
- Adicionar imagem;
- Adicionar em lote;
- Editar imagem;
- Editar em lote;
- Deletar image;
- Aprovar imagem;
- **Formulário** Acessível somente para o pesquisador, este formulário servirá para adicionar ou editar uma imagem candidata e suas informações catalogadas;
- **Carrossel** Acessível a todos, mas especialmente neste o editor irá poder visualizar as imagens em um formato de carrossel com suas informações básicas e um botão para aprovar.

Outra necessidade é de que na listagem de iconografias da obra, o Vulcano deve somar o valor das iconografias, para o editor poder melhor administrar o valor gasto na obra.

As interfaces foram desenhas e aprovadas com o cliente. O *Product Owner* ao longo dos *Grommings* escreveu todas as histórias necessárias com seus respectivos aceites e prioridades. Assim, tudo está pronto para dar inicio a sua implementação pelo time de desenvolvedores.

### **3.4.2** *PLANNING*

A reunião de *planning* aconteceu no dia 9 de janeiro de 2019. Ela é o ritual na qual todos os integrantes do time vão conhecer as histórias concebidas nos *Grommings* em seus mínimos detalhes, para planejar como será conduzida todo o desenvolvimento. Naquele período a equipe contava com os seguintes profissionais:

- 2 desenvolvedores *full-stack*;
- 1 desenvolvedor *back-end*;
- 1 desenvolvedor *front-end*;
- 2 Testadores de Qualidade;

A primeira etapa da *planning* é o *estimation*, na qual é expostas todas as histórias pelo time, a fim de estimar o seu tamanho relativo para ser desenvolvida. O *Agile Master*, discente deste relatório, apresenta para o time todo o levantamento de requisitos que estão em formato de *histórias* em um *backlog*. E história por história, o time ouve do *Agile Master* o que é esperado e quando todas as dúvidas forem sanadas,

todos os integrantes votam, até chegarem em um comum acordo, sobre a estimativa de tempo para realizar as tarefas necessárias para a conclusão da história.

Decisões técnicas também são debatidas e o time, em comum acordo, arquitetou que a ferramenta será integrada no *front-end* utilizando a biblioteca *VueJS* para facilitar as interações dinâmicas. Enquanto o *back-end* implementará toda a troca de informações via *API*[20](#page-50-0) *REST*[21](#page-50-1) .

A segunda parte da reunião é a *planning*, na qual o time organiza as histórias em tarefas e planejam a sequência que estas tarefas serão realizadas. E os produto desta reunião, bem como as características da ferramenta, será melhor relatada na seção seguinte.

## **3.4.3 DESENVOLVIMENTO**

O desenvolvimento é a implementação, teste e implantação das histórias combinada na *planning* pelo time.

De inicio os profissionais de *back-end* se reuniram para determinar toda a estrutura da arquitetura da ferramenta. Foi definido a estrutura dos componentes dentro do Vulcano e como se interagem, os *endpoints* para a chamada via *AJAX*, as entidades e os relacionamentos no banco de dados.

Para cada projeto de Iconografia do Vulcano contém suas inúmeras imagens, e cada imagem tem suas propriedades e relaciona com o seu fornecedor, tipo de licença e forma de pagamento, como pode ser visto no Diagrama de Entidade e Relacionamento a seguir.

<span id="page-50-0"></span><sup>20</sup>API, acrônimo inglês para *Application Programming Interface*.

<span id="page-50-1"></span><sup>21</sup>REST, acrônimo inglês para *Representational State Transfer*.

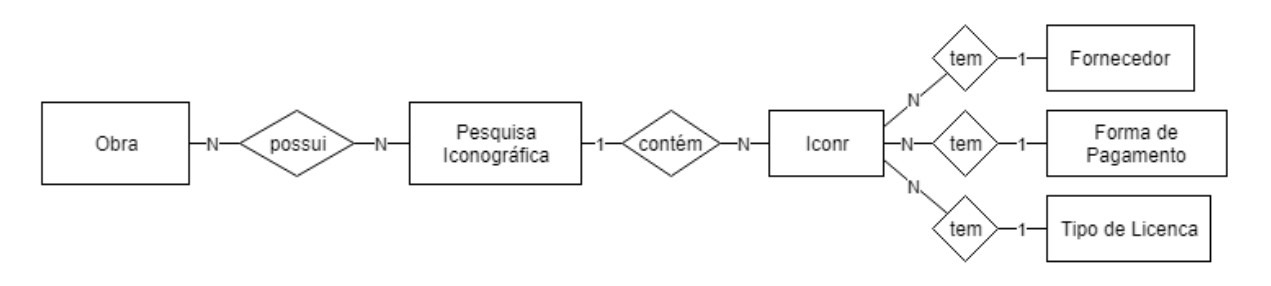

Figura 3.1: Diagrama de Entidade-Relacionamento dentro do *Vulcano*.

Em paralelo os *front-ends* começaram a implementar a estrutura base do projeto utilizando a biblioteca *Vue* para desenvolver a ferramenta Iconr.

Cada imagem deve ter um *status* associado, que sintetiza as condições de suas informações cadastradas. Cada status é representado por uma cor da borda da miniatura da iconografia candidata. E os possíveis *status* são:

- 1. Cor **cinza** para imagem somente em **baixa** e **não aprovada**;
- 2. Cor **laranja** para imagem em **alta**, mas **não aprovada**;
- 3. Cor **azul** para imagem **aprovada**, mas ainda em **baixa**;
- 4. Cor **verde** para imagem **aprovada** e já em **alta**;

A interface do Vulcano vai exibir o *Botão de Lançamento*, para realizar o aparecimento de uma instância do Iconr para este projeto do Vulcano.

Esse botão deve representar a iconografia principal, que é a imagem de maior valor em seu *status*, conforme a enumeração acima. Em caso de empate é considerado a primeira imagem na ordem da sua criação. Assim, o *Botão de Lançamento* tem a miniatura da imagem principal, bem como sua cor na borda.

Este botão é acessível pela listagem de projetos de iconografia e no conjunto de iconografias de uma obra. A seguir, exemplo de como é apresentado o Botão de Lançamento.

| ۰                        | ID                                                                     | Título                                            | Iconr                             | Arquivo Status |                                                   |
|--------------------------|------------------------------------------------------------------------|---------------------------------------------------|-----------------------------------|----------------|---------------------------------------------------|
| $\angle$ x $\pm$ $\odot$ | M14-1-MAT00-1-01-LEG-LIC-001<br>Lote<br>Mód.<br>Cap.                   | $\hat{\mathbb{X}}$ Teste LIC_1<br><b>SEM TAGS</b> |                                   |                | 0000                                              |
| $\angle$ x $\pm$ $\odot$ | M14-0-DEV00-1-01-WEB-LIC-001<br>Mód.<br>Cap.<br>Lote<br>$\overline{1}$ | ☆ Teste_LIC_2<br><b>SEM TAGS</b>                  | ్ధ్                               |                | $\bullet$ $\bullet$ $\bullet$ $\bullet$ $\bullet$ |
| / X ±⊙                   | M14-0-DEV00-1-01-WEB-LIC-002<br>Mód.<br>Lote<br>Cap.                   | ☆ Teste_LIC_3<br>SEM TAGS                         | $\bullet$<br>$\bar{\bullet}$<br>╺ |                | OUU                                               |
| $\angle$ x $\pm$ $\odot$ | M14-0-DEV00-1-01-WEB-LIC-003<br>Mód.<br>Lote<br>Cap.<br>1              | $\hat{\varpropto}$ Teste_LIC_4<br><b>SEM TAGS</b> | ಕ್ತೌ<br>$\pi$                     |                |                                                   |
| $/$ x $\pm$ $\circ$      | M14-0-DEV00-1-01-WEB-LIC-004<br>Mód.<br>Lote<br>Cap.<br>1              | ☆ Teste_LIC_5<br><b>SEM TAGS</b>                  |                                   |                | $\bullet$ $\bullet$ $\bullet$                     |

Figura 3.2: Listagem de Projetos de Pesquisa Iconográfica com o *Botão de Lançamento*.

Ao lançar o Iconr, um *modal<sup>[22](#page-52-0)</sup>* é aberto, na qual o chamamos de *Galeria*, ela deve listar todas as imagens catalogadas naquele projeto. Na parte central é exibido as imagem em miniaturas com as bordas referente ao seu *status*, disposto em forma de grade. A direta estão as legendas de ações e do *status*. Ao topo estão os botões para realizar as ações de gerenciamento de cadastro das iconografias. Como é visto na imagem a seguir.

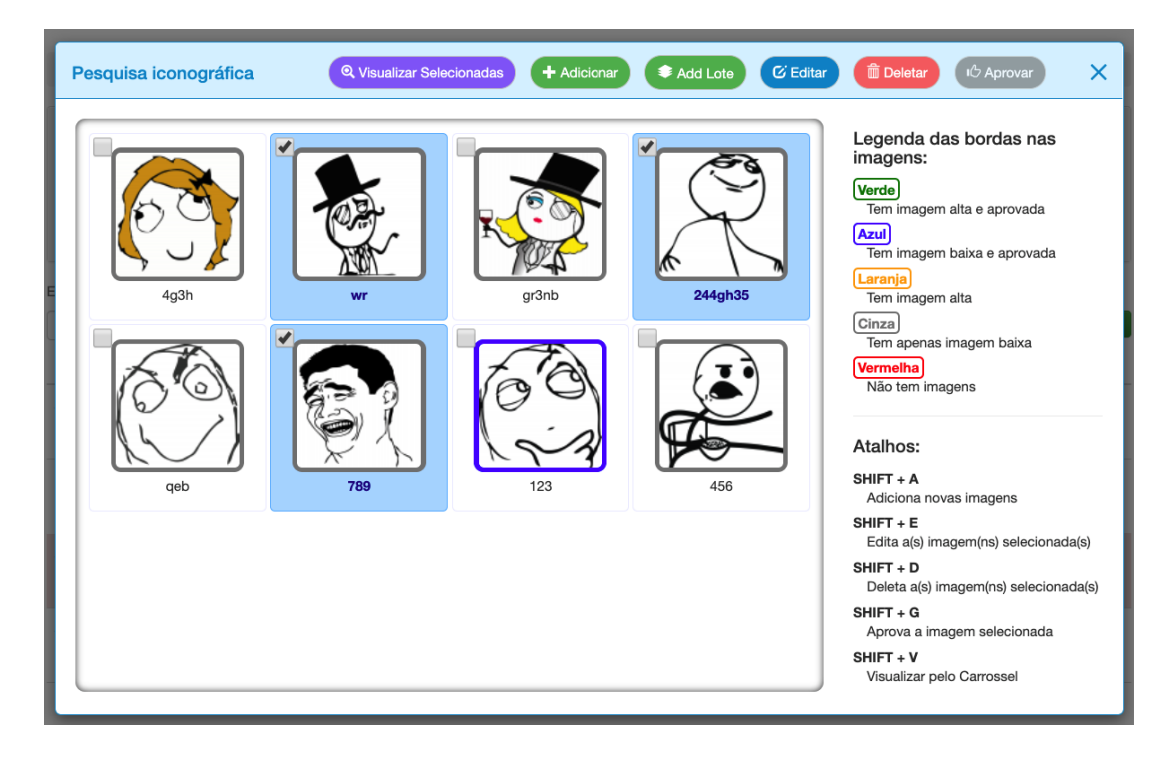

Figura 3.3: *Galeria* de iconografias candidatas.

<span id="page-52-0"></span><sup>22</sup>Quadro flutuante acima do conteúdo da tela com o fundo escurecido.

Os itens da *Galeria* são selecionáveis através do *click* do *mouse* e do teclado. Ao selecionar um item é possível deletá-lo, aprová-lo ou editá-lo, que é feito na tela do *Formulário*. Ao selecionar mais de um item, é possível deletá-los em lote e editá-lo em lote pelo fomulário. No topo há também dois botões, para cadastrar somente uma imagem e para cadastrar varias imagens em lote pelo *Formulário*.

O *Formulário* é onde se encontrar todas as informações catalogada daquela iconografia cadastrada. Ela tem o papel de adaptar-se quando se deseja: cadastrar somente uma iconografia ou em lote, editar uma iconografia ou em lote.

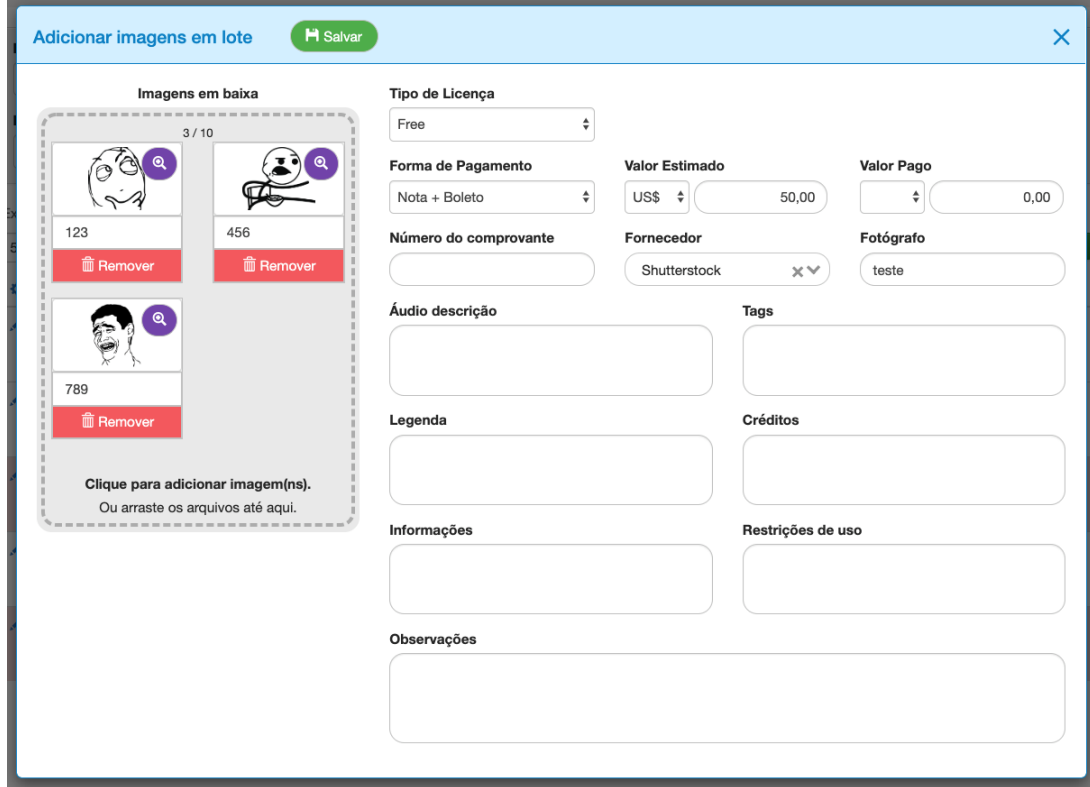

Figura 3.4: *Formulário* de cadastro de iconografias em lote.

No *Formulário* é possível fazer o *upload* da imagem em baixa ou em alta. Nos campos o usuário pode preencher com as informações obtida do banco de imagem, onde a iconografia foi encontrada. Em especial, o selecionador de Fornecedor pode ser filtrado e ao digitar um inexistem será criado ao salva o *Formulário*. Ao realizar o *upload* de uma imagem, as suas meta-informações presente na imagem será utilizada para preencher os campos do *Formulário*, e caso for sobrepor um valor já cadastrado será solicitado a confirmação do usuário.

Ao salva o *Formulário* será retornado a *Galeria*, agora atualizada com a alteração. Todas características descritas acima somente são permitidas aos pesquisadores iconográficos.

No caso do editor, ele deve visualizar as iconografias pesquisadas e aprovar somente uma. Assim, para o seu tipo de usuário, a ferramenta disponibiliza o botão de lançamento que leva para a *Galeria*, porém sem nenhum botão para edição ou cadastro de imagens. Os únicos botões disponíveis são para visualizar as imagens selecionadas e para aprovar a imagem selecionada.

As imagens ao serem visualizadas, são exibidas na tela de *Carrossel* com a imagem em maior tamanho, navegável pelas laterais e somente com as informações pertinente a conhecimento do editor no rodapé, como o valor do licenciamento. A seguir um exemplo.

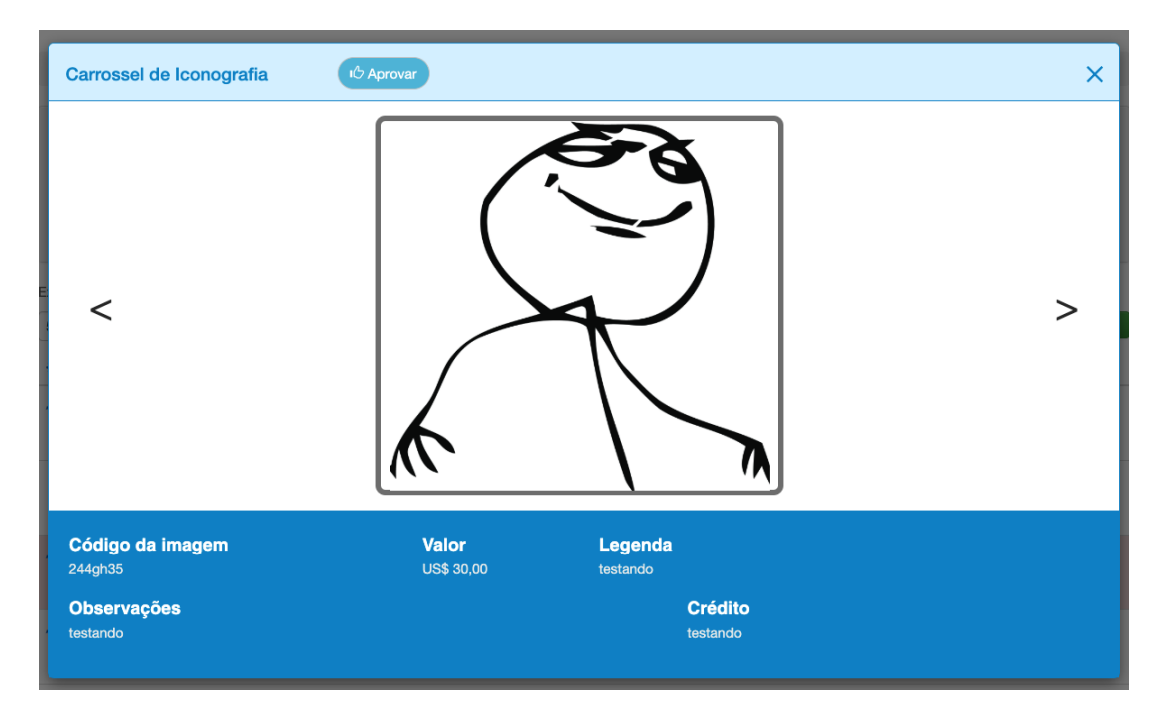

<span id="page-54-0"></span>Figura 3.5: *Carrossel* para visualização de iconografias.

O editor pode aprovar uma imagem enquanto estás endo visualizada pelo *Carrossel* ou selecionada na *Galeria*. Somente uma iconografia do conjunto de iconografias candidatas pode ser aprovada, caso aprovar uma segunda imagem, a primeira será desaprovada.

Mas para melhor apoiar a escolha do editor, ao listar todas as iconográficas de uma obra, a somatória dos valores das iconografias aprovadas será exibido no cabeçalho da listagem, para facilitar sua decisão, que leva em conta o orçamento total daquela obra.

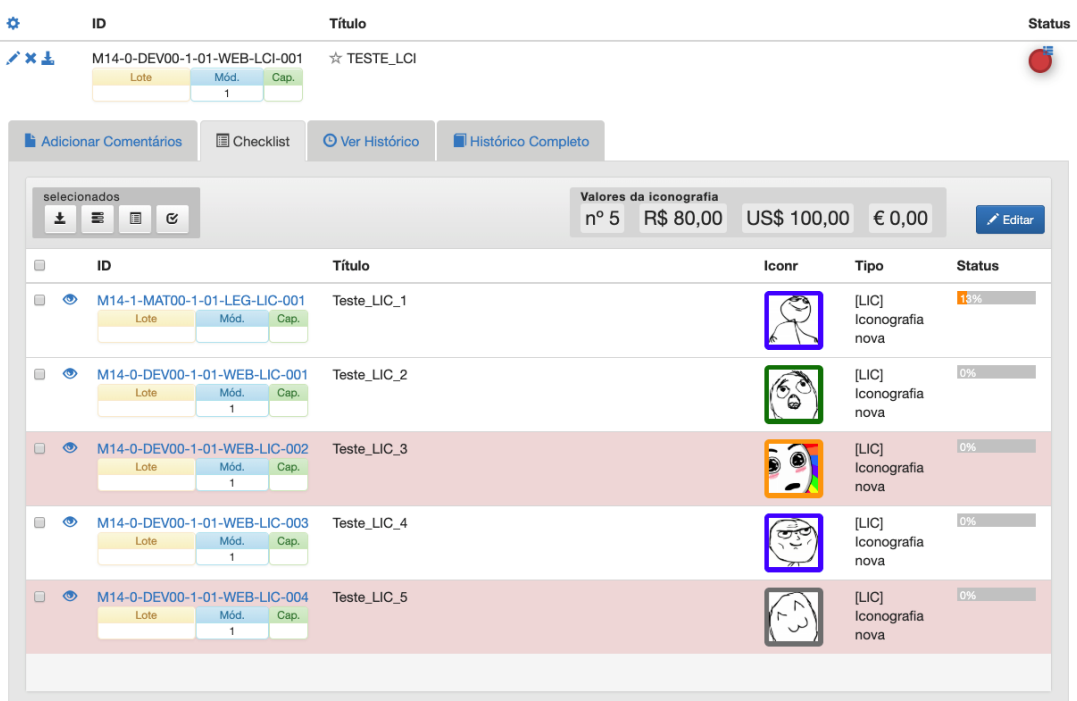

<span id="page-55-0"></span>Figura 3.6: Conjunto de Iconografias de uma obra com o *Botão de Lançamento* e a somatória do valor.

Toda essa etapa de desenvolvimento compreendeu do dia 9 de janeiro de 2019 até o dia 30 deste mesmo mês. Na qual, ao final do desenvolvimento, realizamos a implantação no ambiente de homologação do Vulcano para realizarmos a sua apresentação.

## **3.4.4** *REVIEW*

O rito *Review* é o momento que o time convida os clientes e interessados para apresentar a ferramenta produzida. Neste evento estavam presentes a coordenadora de SAE Iconografia, algumas supervisoras de pesquisa iconográfica, o coordenador de SAE Fluxo e a gerente de Produção Editorial.

A apresentação foi conduzida pelo discente, que é o *Agile Master* desta equipe. O inicio foi demonstrado como os projetos são criados no Vulcano por meio do pedido do editorial. Na sequencia como é agrupado as iconografias de uma obra e as primeiras interações dos pesquisadores com a ferramenta.

Foi mapeado todo o processo de pesquisa iconográfica a ser realizada no Vulcano e as seguintes Etapas foram definidas:

- 1. Pauta de Iconografia;
- 2. Pesquisa Iconográfica;
- 3. Negociação de Direitos Autorais;
- 4. Aprovação da Pesquisa;
- 5. Liberação da Imagem em Baixa;
- 6. Aplicar imagem em baixa;
- 7. Compra Iconografica;
- 8. Tratamento;
- 9. Liberação para Pagamento.

E no diagrama a seguir demonstra a precedências entre as etapas.

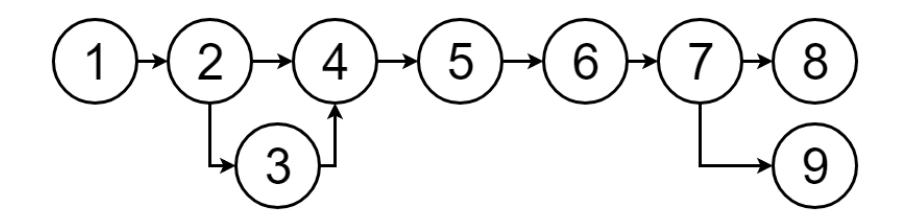

Figura 3.7: Precedência entre as etapas de pesquisa iconográfica.

O Editor entrega a *Pauta de iconografia*[23](#page-56-0) na primeira etapa. Na sequência o iconógrafo realiza a *Pesquisa Iconográfica* por imagens candidatas conforme definida na pauta.

Neste momento se inicia o uso da ferramenta. Os iconógrafos cadastram as iconografias candidatas em baixa resolução com suas informações básicas e valor.

<span id="page-56-0"></span><sup>&</sup>lt;sup>23</sup>No Vulcano é o texto que resume o pedido de algo para ser confeccionado, nela pode constar imagens de exemplos.

Após a pesquisa, em paralelo é realizado a *Negociação de Direitos Autorais*, pois pode inviabilizar o uso de alguma imagem candidata, complementando assim seu cadastro na ferramenta.

Na Etapa 4 o editor do editorial irá acessar a lista de iconográfica da obra, conforme pode ser vista na [Figura 3.6.](#page-55-0) Podendo visualizar as imagens candidatas pelo *Carrossel* da ferramenta, conforme a [Figura 3.5](#page-54-0) e aprovar somente uma. A somatório do valor das iconografias aprovas será atualizada na listagem, conforme vemos também na [Figura 3.6.](#page-55-0)

Com a imagem aprovada, na Etapa 5 é liberação para o departamento de Artes a versão em baixa da iconografia, a fim de dispo-la no conteúdo diagramado na Etapa 6.

Em paralelo é iniciado a *Compra Iconográfica* e na sequência a *Liberação para Pagamento*. E por fim, na Etapa de *Tratamento* é liberado para a Artes tratar a imagem, que posteriormente será utilizada na diagramação do livro, ou em um OED, por exemplo.

Também foi demonstrado para os cliente as funcionalidades do Vulcano para obter relatórios gerenciais e outros assunto referente a supervisionamento das pendências das iconógrafas.

A apresentação foi bem recebida pelos coordenadores e pela gerente, na qual se demonstraram animados em iniciar as próximas obras utilizando o Vulcano com o Iconr. Eles confirmaram a grande melhoria que o processo ganhará com a utilização do Vulcano para automatizar suas tarefas árduas, antes feitas manualmente.

Finalizando assim este ciclo de desenvolvimento com sucesso.

## **3.4.5** *DEPLOY* **E ÚLTIMAS CONSIDERAÇÕES**

O *Deploy* ocorre após a entrega deste ciclo, formalizada pelo rito de *Review*, na qual entregamos os projeto para a infraestrutura disponibilizar em produção para todos os colaboradores terem acesso.

Também foi apresentado para todos os colaboradores de Iconografia a ferramenta Iconr. Porém exposta em formato de treinamento, na visão do pesquisador iconográfico as suas responsabilidades neste novo formato de processo de Pesquisa Iconográfica.

O desenvolvimento da ferramenta pelo time foi muito bem recebida por todos, na qual foi muito gratificante para o time. Pois a cada ciclo tornando o Vulcano melhor e capaz de atender os processos realizados pelo Editorial da FTD.

# **4 FUNDAMENTAÇÃO TEÓRICA**

Para a formação integral do discente é necessário que o conhecimento abordado nas disciplinas que foram cursadas se alinhe com a vivência prática do estágio, isto porque, necessita ser um processo de aprendizagem e profissionalização mútua do meio acadêmico e ambiente corporativo.

A [Tabela 4.1](#page-59-0) apresenta as disciplinas cursadas pelo aluno na Universidade Federal do ABC e que foram necessárias para o desenvolvimento das atividades do estágio. Nas subseções seguintes é descrito também quais foram as ferramentas utilizadas.

<span id="page-59-0"></span>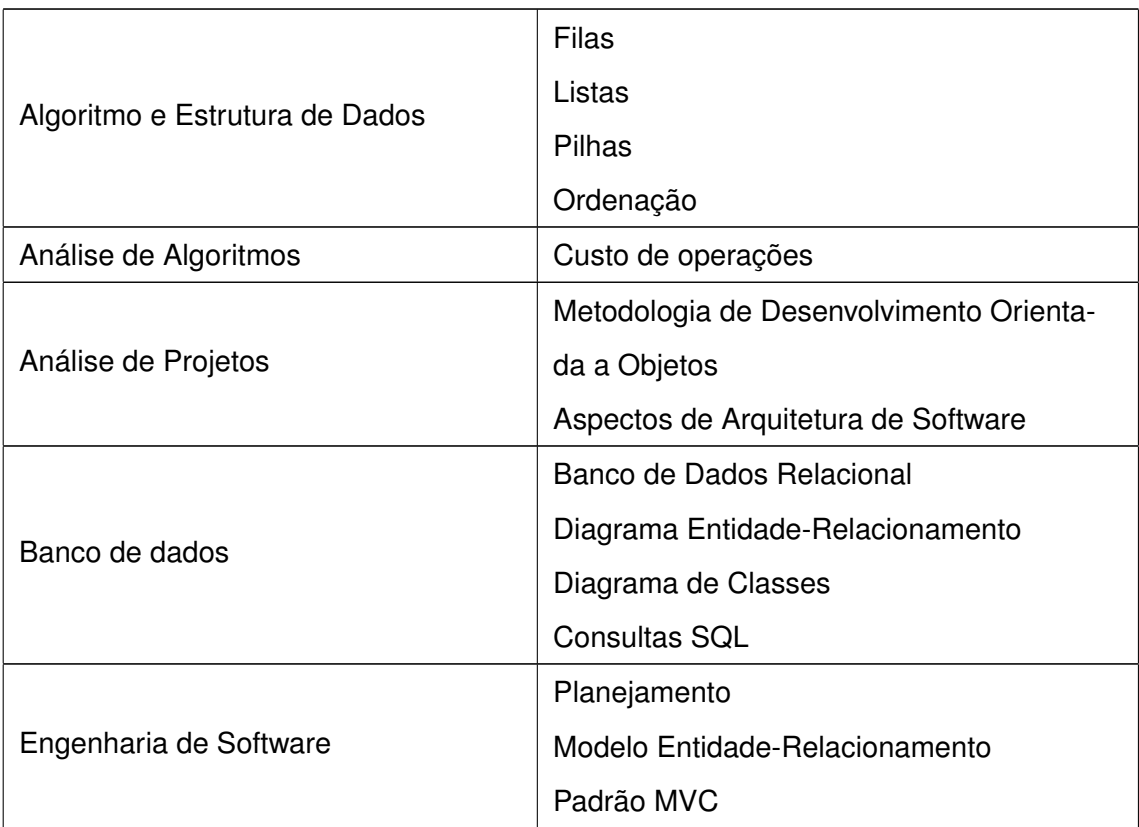

Tabela 4.1: Disciplinas cursadas com os suas respectivas abordagens praticadas no estágio.

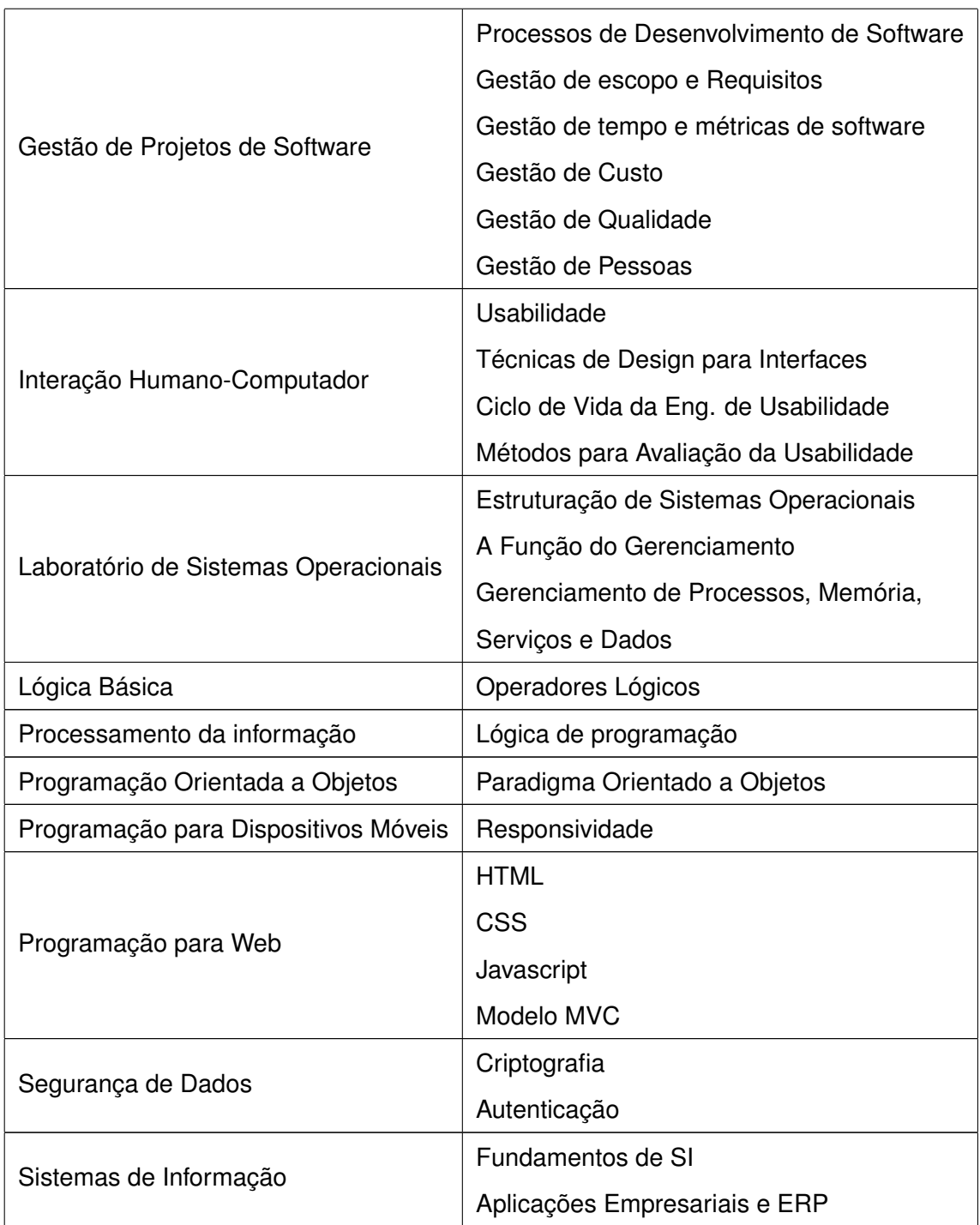

# **4.1 ENGENHARIA DE SOFTWARE E SISTEMAS DE INFORMAÇÃO**

Para garantir que um *software* seja bem sucedido é necessário seguir determinadas especificações descritas pela Engenharia de Software, verificando assim qual iria atender melhor as necessidades dos usuários e os evitariam de futuras falhas.

Como descrito por Pressman [\[27\]](#page-74-0) ter o planejamento completo do projeto antes da própria implementação é importante, pois com um bom planejamento, o sistema irá reduzir drasticamente o impacto de suas falhas, enquanto o *software* estiver em larga utilização.

Diversas especificações foram abordadas na disciplina **Engenharia de software** e o discente as colocou em prática ao desenvolver este sistema. Até nas reuniões iniciais na empresa, as técnicas aprendidas em aula foram aplicadas com o apoio de diagramas e modelos para documentar o *software* a ser implementado.

Conceitos importantes sobre a aplicação de um *software* para o apoio da regra de negócio de uma empresa foram discutidos na disciplina **Sistemas de informação** com embasamento no livros de Stair [\[33\]](#page-75-0) e Turban [\[36\]](#page-75-1). Desta forma, aplicar estes conceitos para idealizar e projetar uma ferramenta capaz de sanar as dificuldades atuais, substituir outras ferramentas defasadas e obter a centralização de todos os dados se tornaram os objetivos primordiais para o desenvolvimento deste sistema.

## **4.2 DESENVOLVIMENTO WEB**

Como um dos principais requisitos do sistema é estar *online*, criar um *WebApp* pode ser considerado complexo, pois utilizam diferentes tecnologias para criar uma aplicação semelhante ao de *desktop*, porém em um navegador de internet. Esta aplicação é executada em um servidor que receberá requisições do cliente e retornará respostas a ele conforme as ações desejadas. Enquanto no navegador, haverá a exibição das informações necessárias, além de suportar as interações do usuário.

Pode-se então separar uma *WebApp* em duas camadas: *Back-end* e *Frontend*. Em que o *Front-end* é o responsável por interagir com o usuário, a fim de coletar os nados necessários e transmiti-los ao *Back-end* para que estes dados possam ser processados para retornar uma resposta.

Na disciplina **Programação para Web** que já cursada pelo discente, foram

apresentados todos os fundamentos e conceitos de aplicações Web [\[30\]](#page-75-2), modelagem de aplicações Web interativas em modelo MVC e outras técnicas. Nesta disciplina foi utilizado a Plataforma Java<sup>[24](#page-62-0)</sup> para o desenvolvimento, porém para este sistema foi escolhido a plataforma PHP. Assim houve a necessidade de buscar outras referências bibliográficas, tais como: Orientação a Objetos no PHP [\[13\]](#page-73-1); Comunicação do PHP com o Banco de Dados [\[24\]](#page-74-1) [\[23\]](#page-74-2) [\[38\]](#page-75-3); e interação cliente-servidor utilizando AJAX [\[22\]](#page-74-3).

Outros fundamentos importantes também foram discutidos em outras disciplinas que já antes cursados pelo discente que foram de grande valia para o desenvolvimento deste sistema.

Na disciplina **Processamento da Informação** é apresentado os principais conceitos envolvendo programação [\[16\]](#page-74-4) [\[29\]](#page-75-4), como: introdução à algoritmos, variáveis e tipos de dados, operadores aritméticos, lógicos e precedência, funções, estruturas de controle e repetição, vetores e matrizes, entre outros.

Na disciplina **Programação Orientada a Objetos** aborda conceitos básicos sobre: classes, objetos, mensagens, encapsulamento, herança e polimorfismo. Como também análise e projeto orientados a objetos, e padrões de projeto de software [\[14\]](#page-74-5).

Na disciplina **Algoritmos e Estrutura de Dados** é apresentado a manipulações de estruturas de dados lineares e em árvores, busca e ordenação de seus elementos, manipulação de arquivos [\[12\]](#page-73-2).

Na disciplina **Análise de Algoritmos** é discutido conceitos básicos sobre recorrências e medidas de complexidade, e também é apresentado técnicas para a resolução de problemas [\[12\]](#page-73-2) [\[11\]](#page-73-3).

Na disciplina **Banco de Dados** é apresentado conceitos sobre a arquitetura de um Sistema de Banco de Dados, modelagem de dados relacionais, linguagem de definição e manipulação de dados e SQL [\[15\]](#page-74-6).

A disciplina de **Segurança de Dados** também contribuiu para os conceitos refe-

<span id="page-62-0"></span><sup>24</sup>Plataforma Java é o nome dado ao ambiente que permite desenvolver aplicativos utilizando a linguagem de programação Java, que é uma linguagem de programação interpretada orientada a objetos e executada por uma máquina virtual.

rentes à segurança de um sistema [\[17\]](#page-74-7) que foram necessários para o desenvolvimento deste projeto.

A disciplina de **Laboratório de Sistemas Operacionais** contribuiu para melhorar os conhecimentos sobre o provisionamento dos sistemas desenvolvido em um Sistema Operacional Linux [\[35\]](#page-75-5).

Na disciplina de **Gestão de Projetos de Software** é apresentado conceitos e fundamentações teóricas sobre metodologias de desenvolvimento de software [\[18\]](#page-74-8)[\[37\]](#page-75-6).

Nas subseções seguintes será descrito as tecnologias utilizadas.

### **4.2.1 BACK-END**

Do lado do servidor, a principal função do back-end é receber requisições e devolver respostas. Além de ter acesso ao banco de dados e realizar todo o processamento dos dados necessários.

Para desenvolver o *Back-end* foi necessário o estudo da arquitetura das tecnologias utilizadas no servidor, os livros [\[13\]](#page-73-1) [\[24\]](#page-74-1) [\[23\]](#page-74-2) [\[38\]](#page-75-3) [\[22\]](#page-74-3) cumpriu o papel de instruir o discente a estas tecnologias, visto que a utilização da linguagem PHP não foi abordada na grade curricular do Bacharel em Ciências da Computação na UFABC.

## **4.2.1.1 PHP**

O PHP[25](#page-63-0) é uma linguagem interpretada capaz de gerar uma página web a ser visualizada no lado do cliente. Suas principais características são a sua velocidade e sua robustez orientada a objetos, independente de plataforma e tipagem dinâmica.

Há várias extensões que possibilita o PHP se conectar com outras ferramentas, como: inúmeros Bancos de Dados, *socket*, geração de PDF, OpenSLL e outros. Por isto, foi considerada a melhor escolha para ser utilizada no *Back-end*, principalmente

<span id="page-63-0"></span><sup>25</sup>PHP é um acrônimo recursivo para *PHP: Hypertext Preprocessor*, originalmente *Personal Home Page*.

por ser gratuita sua utilização, diminuindo assim, os custos para o desenvolvimento e execução do sistema.

## **4.2.1.2 LARAVEL**

Laravel é um *framework* PHP livre e *open-source* para o desenvolvimento de sistemas web [\[9\]](#page-73-4) [\[19\]](#page-74-9), utilizando o padrão MVC<sup>[26](#page-64-0)</sup>. Recursos e características que se sobressaem dos demais:

- Sua sintaxe simples e concisa;
- Um sistema modular com gerenciador de dependências dedicado;
- Várias formas de acesso a banco de dados relacionais;
- Vários utilitários indispensáveis no auxílio ao desenvolvimento e manutenção de sistemas;
- *Eloquent ORM* para mapeamento objeto-relacional;
- *Query Builder* é um conjunto de classes e métodos capaz de criar consultas em banco de dados em forma de programação;
- Roteamento de links;
- Controladores *Restful*;
- Carregamento automático de classes sob demanda;
- Compositores de *View*, como o *Blade* para compor a visão e fornecer estruturas de controle e utiliza o cache para melhor desempenho;
- *Database Migration* para versionar a estrutura do banco de dados, facilitando o desenvolvimento e a manutenção do sistema;
- *Database seeding* para popular o banco de dado com dados a serem utilizados em testes.
- Paginação automática nas listagens de dados;
- *Form request* para validação da entrada de dados vindo do cliente;
- *Artisan CLI* é uma interface de linha de comandos para automatizar tarefas, como a migração do banco de dados ou criação de componentes do Laravel, ajudando a melhor gerir o projeto no *framework*;
- Código fonte do Laravel está hospedado no GitHub;
- <span id="page-64-0"></span>• Licença MIT.

<sup>26</sup>Abreviação para *Model-view-controller*, em português modelo-visão-controlador, é um padrão de arquitetura de software que separa em camadas, cada uma com suas responsabilidades.

### **4.2.1.3 BANCO DE DADOS**

Banco de dado é o conjunto organizado de dados que se relacionam entre si, desta forma, permite que informações importantes sejam armazenadas.

Os Banco de Dados são operados por um SGBD<sup>[27](#page-65-0)</sup>, esse gerenciador disponibiliza uma interface para que os clientes possam incluir, alterar ou consultar dados previamente armazenados. Em bancos de dados relacionais, essa interface é constituída por um driver do SGBD que executam comandos na linguagem  $SQL^{28}$  $SQL^{28}$  $SQL^{28}$ 

O SGBD utilizado no sistema foi o MySQL e a disciplina **Banco de Dados** instruiu em como desenvolver a uma estrutura sólida e coerente conforme as formas normais.

Para se conectar ao MySQl, o Laravel torna a interação com o banco de dados simples, utilizando o *fluent query builder* e o Eloquent ORM como interfaces para o desenvolvedor ter acesso ao banco de dados.

### **4.2.2 FRONT-END**

O *Front-end* é o lado do cliente, no qual fornece uma interface amigável para o usuário, a fim de exibir dados e coletar informações vindas da interação do usuário com o sistema.

Em relação à interface do usuário foi necessário a aplicação de conceitos discutidos na disciplina **Interação Humano-Computador** que aborda os fundamentos para criar uma interface com melhor acessibilidade e usabilidade nas suas funcionalidades para garantir uma melhor experiência de uso pelo usuário [\[10\]](#page-73-5) [\[26\]](#page-74-10).

Para desenvolver esta interface, são utilizadas diversas ferramentas, e as principais serão apresentados a seguir.

<span id="page-65-0"></span><sup>27</sup>Abreviação para Sistema Gerenciador de Banco de Dados.

<span id="page-65-1"></span><sup>28</sup>Abreviação de *Structured Query Language*, ou me português, Linguagem de Consulta Estruturada

### **4.2.2.1 HTML**

O HTML[29](#page-66-0) é uma linguagem de marcação base da estrutura da interface de uma página na internet [\[31\]](#page-75-7) [\[24\]](#page-74-1). A última versão é o HTML5 e foi publicada em 28 de outubro de 2014, toda a especificação do HTML é padronizado pelo W3C [\[6\]](#page-73-6). Na codificação de um documento, o HTML possui marcadores, chamadas *tags*, entre os caracteres < e >. Um elemento do HTML é formado por uma *tag* com seus atributos e valores, e como descendente pode-se haver outros elementos ou textos. Esta estrutura será interpretada pelo navegador para compor elementos a serem renderizados e exibidos ao usuário.

### **4.2.2.2 CSS**

O CSS<sup>[30](#page-66-1)</sup> é uma linguagem de folhas de estilo que serve para definir a aparência dos elementos no HTML a serem renderizados na interface [\[31\]](#page-75-7), como: cor, altura, largura, fonte de textos, sombras e etc.

### **4.2.2.3 BOOTSTRAP**

O *Bootstrap* é um *framework* para o uso de componentes reutilizáveis no *frontend*, melhorando a experiencia do usuário e encarregado da responsividade<sup>[31](#page-66-2)</sup> da página.

A sua versão 3 foi lanchado em 19 de agosto de 2013 [\[5\]](#page-73-7), na qual foi utilizando no projeto *Sistema Cadaris* a fim de utilizar seus componentes, ícones e tipográfica como padrão na interface do sistema.

<span id="page-66-0"></span><sup>29</sup>Abreviação para *Hyper Text Markup Language*, ou seja, Linguagem de Marcação de Hipertexto em português.

<span id="page-66-1"></span><sup>30</sup>Abreviação de *Cascading Style Sheets*.

<span id="page-66-2"></span><sup>31</sup>Adaptação dos elementos da página para diferentes tamanho de tela que esta sendo visualizado.

## **4.2.2.4 JAVASCRIPT**

O JavaScript é uma linguagem interpretada pelo navegador para executar *scripts* do lado do cliente ao invés de somente do servidor, possibilitando controlar elementos da página dinamicamente, com execução e comunicação assíncrona. É uma linguagem orientada a objetos baseada em protótipos, tipagem fraca e dinâmica, funções de primeira classe e possui suporte a programação funcional [\[24\]](#page-74-1).

Por meio do AJAX[32](#page-67-0), o JavaScript pode se comunicar com o servidor de modo assíncrono, podendo enviar dados do cliente e obter dados do servidor [\[22\]](#page-74-3). Mas normalmente, utiliza-se JSON ao invés de XML para transportar os dados em AJAX.

O JSON[33](#page-67-1) é um formato mais leve que o XML para trocas de dados. Amplamente utilizado em sistemas que fluxo de dados entre o cliente e o servidor é vital para o sistema.

Também foi utilizada a mais popular biblioteca de funções JavaScript, chamada jQuery, que ajuda simplificando: a interação com o HTML, a seleção de elementos na DOM, criar animações, manipular eventos, realizar chamadas AJAX e a criação e utilização de *plugins*. Permitindo criar uma camada de abstração que simplifica o desenvolvimento de aplicações web.

#### **4.2.2.5 VUE**

O Vue.js é um *framework* JavaScript progressivo e incrementalmente adotável para construir componente dinâmicos em uma pagina HTML [\[20\]](#page-74-11) [\[21\]](#page-74-12). Cumprindo um papel essencial para a criação do *Iconr* no *front-end* do Vulcano de maneira progressiva, por facilitar sua integração em outros ecossistemas.

<span id="page-67-1"></span><span id="page-67-0"></span><sup>32</sup>Abreviação para *Asynchronous JavaScript and XML*, em português, Javascript e XML Assíncrono. <sup>33</sup>Acrônimo para *JavaScript Object Notation, ou em português, Notação de Objeto de JavaScript*.

# **4.3 METODOLOGIA ÁGIL**

A metodologia ágil de desenvolvimento de software supre a necessidade do mercado em atender às demandas de maneira mais dinâmica, flexível e com maior produtividade [\[34\]](#page-75-8)[\[4\]](#page-73-8). Com uma abordagem de planejamento incremental e muito iterativa.

Cada ciclo dura até 4 semanas, ao final deste um pequeno projeto ou componente é entregue, que inclui todas a fases, como: levantamento de requisitos, desenvolvimento, testes e documentação. Para ao final ser apresentado e entregue ao cliente uma nova versão do *software*, e o ciclo se reinicia.

Assim os clientes recebem regularmente novas funcionalidades, aproximando as áreas e reduzindo riscos por possibilitar mudanças no projeto de maneira ágil.

Diferente de metodologias anteriores, como o cascata descrito por Pressman [\[27\]](#page-74-0), na qual primeiro é detalhado toda a documentação, ocorre todas as fases de desenvolvimento e ao final é entregue, o tempo que decorre pode acarretar na perda do valor do produto entregue no mercado, não havendo mais utilidade ou gerando mudança de escopo.

Em 2001, é assinado o "Manifesto para o Desenvolvimento Ágil de Software", em que seus 4 valores e 12 princípios podem serem lidos na integra no site oficial da referência [\[8\]](#page-73-9).

No desenvolvimento ágil há vários *frameworks*, um dos mais famosos é o *Scrum*, muito bem apresentado na referência [\[34\]](#page-75-8).

Cada ciclo no *Scrum* é chamado de *Sprint*, na qual há um conjunto de atividades a serem executados. Todas as funcionalidades a serem desenvolvidas são armazenadas em um lista chamada *Product Backlog*, na qual cada História, que representa uma funcionalidade, é refinada em rituais de *Grooming*, a fim de discutir sua viabilidade e priorização pelo *Product Owner*.

O início da *Sprint* é marcado pela *Planning*, na qual a equipe seleciona as

atividades que ela é capaz de implementar durante a *Sprint*.

A equipe realiza uma reunião diária chamada *Daily Scrum*, na qual tem o objetivo é disseminar conhecimento sobre o que foi feito no dia anterior, identificar impedimentos e priorizar o trabalho do dia.

Ao final da *Sprint* acontece o rito da *Sprint Review*, na qual a equipe apresenta as funcionalidades implementadas para clientes e interessados. E por fim, é feito a *Retrospective* para identificar o que funcionou bem, o que pode ser melhorado e que ações serão tomadas para melhorar.

E assim o ciclo recomeça.

# **5 CONSIDERAÇÕES FINAIS**

Este capítulo tem como objetivo descrever as contribuições que o estágio proporcionou à formação acadêmica e profissional, incluindo as dificuldades encontradas durante o processo e sugestões de futuros trabalhos.

# **5.1 CONTRIBUIÇÕES PARA A FORMAÇÃO**

Foi necessário o conhecimento e aplicação de algumas disciplinas cursadas para a realização do estágio, sendo elas: Algoritmo e Estrutura de Dados; Análise de Algoritmos; Banco de Dados; Bases Computacionais da Ciência; Engenharia de Software; Interação Humano-Computador; Laboratório de Sistemas Operacionais; Lógica Básica; Processamento da Informação; Programação Orientada a Objetos; Programação para Dispositivos Móveis; Programação para Web; Segurança de Dados e Sistemas de Informação.

O estágio exigiu habilidades para resolução de problemas e conhecimentos técnicos em operadores lógicos; consultas em banco de dados; desenvolvimento de sistema de informação; desenvolvimento em camadas (MVC).

As ferramentas estudadas pelo discente nas disciplinas contribuíram para a facilidade do desenvolvimento do estágio, mas também alguns assuntos abordados foram aplicados em menor proporção nas atividades, enquanto outros foram necessários um aprimoramento mais aprofundado, considerando que o aprendizado em um ambiente acadêmico acontece em um cenário ideal e pequeno em relação ao mercado de trabalho.

O período total do estágio foi suficiente para perceber a diferença entre a teoria e a prática. Na teoria todo o assunto é passado ao discente, os conceitos, modos de resoluções de problemas, os exercícios e projetos são grandes desafios e são os que colocam à prova de tudo o que foi aprendido nas aulas. Porém, quando o aluno se depara com a realidade do mercado de trabalho, nota a diferença do que foi visto nas aulas teóricas, apesar de aparentar um projeto grande, é apenas um pequeno

exemplo que pode acontecer no dia a dia do trabalho. Esse alinhamento entre a teoria e a prática faz com o que o discente amadureça os conhecimentos teóricos obtidos na sala de aula e os apliques em situações reais contribuindo no crescimento profissional.

## **5.2 DIFICULDADES ENCONTRADAS**

O desenvolvimento de aplicações no ambiente de produção exige muita disciplina do profissional. O código deve ser bem estruturado, pois será mantido por uma equipe. Deve haver um planejamento do projeto antes de iniciar qualquer programação para evitar erros e trabalhos desnecessários. O profissional necessita pesquisar muito sobre como realizar a tarefa e analisar qual seria a melhor solução, quais seriam as melhores ferramentas, conversar com outros desenvolvedores para adquirir experiência e criar uma solução ideal para o problema.

Algumas ferramentas utilizadas no decorrer do estágio não foram ensinadas nos cursos de formação do aluno, como os *frameworks*, dificultando inicialmente o desenvolvimento dos projetos. Porém, tal fato implicou em um maior empenho e dedicação em estudos e pesquisas, gerando ótimos resultados nos projetos e amadurecendo o aluno profissionalmente.

# **5.3 SUGESTÕES DE TRABALHOS FUTUROS**

As disciplinas ministradas aos alunos devem possuir uma reciclagem periodicamente, pois a área de tecnologia possui novidades constantemente. Além da reciclagem nos assuntos de cada disciplina, também é preciso verificar a necessidade de novas disciplinas que possam abranger as novidades de hardware e/ou software.

Os projetos desenvolvidos pelo aluno possuem tecnologias e ferramentas recentes e esse caminho deve ser mantido. Foram utilizadas ferramentas de código aberto que facilita a atualização por parte dos desenvolvedores e da comunidade que participa com constantes contribuições. Outras ferramentas e recursos podem ser agregados aos sistemas para facilitar a experiência do usuário, mas com cuidado para
que não haja exageros e conflitos com as ferramentas atuais.

O Laravel demonstrou ser uma ferramenta com uma curva de aprendizado menor que as outras do mercado, porém o Laravel desempenha um grande papel no sistema, assim pode manter e aperfeiçoar o projeto para futuras melhorias se necessário.

## **REFERÊNCIAS BIBLIOGRÁFICAS**

- [1] Sebrae nacional. *O que são direitos autorais?* Disponível em [http://www.](http://www.sebrae.com.br/sites/PortalSebrae/artigos/o-que-sao-direitos-autorais,9acecdbc74834410VgnVCM1000003b74010aRCRD) [sebrae.com.br/sites/PortalSebrae/artigos/o-que-sao-direitos-autorais,](http://www.sebrae.com.br/sites/PortalSebrae/artigos/o-que-sao-direitos-autorais,9acecdbc74834410VgnVCM1000003b74010aRCRD) [9acecdbc74834410VgnVCM1000003b74010aRCRD](http://www.sebrae.com.br/sites/PortalSebrae/artigos/o-que-sao-direitos-autorais,9acecdbc74834410VgnVCM1000003b74010aRCRD). Acessado em 17/03/2019.
- [2] *Editora FTD*. Site Institucional. 2018. Disponível em <https://ftd.com.br/>. Acessado em 16/02/2019.
- [3] *Laracasts The Best Laravel and PHP Screencasts*. Disponível em [https://](https://laracasts.com) [laracasts.com](https://laracasts.com). Acessado em 17/02/2017.
- [4] *Scrum Guide*. Disponível em <https://www.scrumguides.org>. Acessado em 16/02/2019.
- [5] *The Bootstrap Blog*. Disponível em [https://blog.getbootstrap.com/2013/08/](https://blog.getbootstrap.com/2013/08/19/bootstrap-3-released) [19/bootstrap-3-released](https://blog.getbootstrap.com/2013/08/19/bootstrap-3-released). Acessado em 16/02/2019.
- [6] *The World Wide Web Consortium*. Disponível em <https://www.w3.org/>. Acessado em 17/02/2017.
- [7] *Website da Cadaris Comunicação*. Disponível em <http://cadaris.com.br/>. Acessado em 17/02/2017.
- [8] *Manifesto for Agile Software Development*. Disponível em [http://](http://agilemanifesto.org) [agilemanifesto.org](http://agilemanifesto.org), 2001. Acessado em 16/02/2019.
- [9] M. Bean. *Laravel 5 Essentials*. Packt Publishing Ltd, 2015.
- [10] D. Benyon. Interação humano-computador. *Perason Prentice Hall*, 2011.
- [11] T. H. Cormen. *Introduction to algorithms*. MIT press, 2009.
- [12] T. H. Cormen, C. E. Leiserson, R. L. Rivest, and C. Stein. *Algoritmos: teoria e prática*, volume 2. Editora Campus, 2002.
- [13] P. Dall'Oglio. *PHP Programando com Orientação a Objetos 3<sup>a</sup> Edição*. Novatec Editora, 2015.
- [14] H. M. Deitel and P. J. Deitel. *Java: Como Programar 6<sup>a</sup> Edição*. Pearson, 2005.
- [15] R. Elmasri and S. B. Navathe. *Sistemas de banco de dados*. Pearson Addison Wesley, 2005.
- [16] A. L. V. Forbellone and H. F. Eberspächer. *Lógica de programação: a construção de algoritmos e estruturas de dados*, volume 3. Makron Books, 1993.
- [17] M. T. Goodrich and R. Tamassia. *Introdução à segurança de computadores*. Bookman, 2013.
- [18] H. Kerzner. *Gestão de Projetos: as melhores práticas (LB Ribeiro, Trad.)*. Porto Alegre: Bookman.(Obra original publicada em New York, em 2004), 2006.
- [19] A. Kılıçdağı and H. I. Yilmaz. *Laravel Design Patterns and Best Practices*. Packt Publishing Ltd, 2014.
- [20] N. D. H. Lerner, Ari; Murray. *Fullstack Vue: The Complete Guide to Vue.js*. CreateSpace Independent Publishi, first edition, 2018.
- [21] C. Macrae. *Vue.js: Up and Running: Building Accessible and Performant Web Apps*. O'Reilly Media, first edition, 2018.
- [22] J. Niederauer. *Web Interativa com Ajax e PHP 1<sup>a</sup> Edição*. Novatec Editora, 2007.
- [23] J. Niederauer. *Construindo Aplicações Web com PHP e MySQL 2<sup>a</sup> Edição*. Novatec Editora, 2016.
- [24] J. Niederauer. *Desenvolvendo Websites com PHP: aprenda a criar Websites dinâmicos e interativos com PHP e Bancos de Dados - 3<sup>a</sup> Edição*. Novatec Editora, 2016.
- [25] T. Otwell. *Laravel Documentation*. Disponível em <https://laravel.com/docs>. Acessado em 17/02/2017.
- [26] J. Preece, Y. Rogers, and H. Sharp. *Design de interação: além da interação humano-computador*. Bookman, 2005.
- [27] R. Pressman and B. Maxim. *Engenharia de Software 8<sup>a</sup> Edição*. McGraw Hill Brasil, 2016.
- [28] W. L. Santos. *10 Melhores Frameworks PHP para projetos Web*. Disponível em [http://cienciacomputacao.com.br/desenvolvimento/](http://cienciacomputacao.com.br/desenvolvimento/10-melhores-frameworks-php-para-projetos-web/) [10-melhores-frameworks-php-para-projetos-web/](http://cienciacomputacao.com.br/desenvolvimento/10-melhores-frameworks-php-para-projetos-web/). Acessado em 17/02/2017.
- [29] R. W. Sebesta. *Conceitos de linguagens de programação*. Bookman, 2009.
- [30] R. W. Sebesta. *Programming the world wide web*. Pearson Education India, 2013.
- [31] M. S. Silva. *Construindo sites com CSS e (X) HTML: sites controlados por folhas de estilo em cascata*. Novatec Editora, 2007.
- [32] B. Skvorc. *The Most Popular Framework of 2015*. Disponível em [https://www.](https://www.sitepoint.com/best-php-framework-2015-sitepoint-survey-results/) [sitepoint.com/best-php-framework-2015-sitepoint-survey-results/](https://www.sitepoint.com/best-php-framework-2015-sitepoint-survey-results/). Acessado em 17/02/2017.
- [33] R. M. Stair, G. W. Reynolds, and F. S. C. da Silva. *Princípios de sistemas de informação: uma abordagem gerencial*. 1998.
- [34] J. Sutherland. *Scrum: a arte de fazer o dobro do trabalho na metade do tempo*. Leya, 2016.
- [35] A. S. Tanenbaum and N. Machado Filho. *Sistemas operacionais modernos*, volume 3. Prentice-Hall, 1995.
- [36] E. Turban, R. K. Rainer, and R. E. Potter. *Administração de tecnologia da informação: teoria e prática*. Elsevier, 2005.
- [37] R. V. Vargas. *Gerenciamento de Projetos (6a edição)*. Brasport, 2005.
- [38] L. Welling and L. Thomson. *PHP and MySQL Web Development*. Developer's library. Sams, 2003.